# **The Blu900 Mesh Solution**

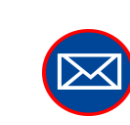

 **sales@yieldpoint.com**

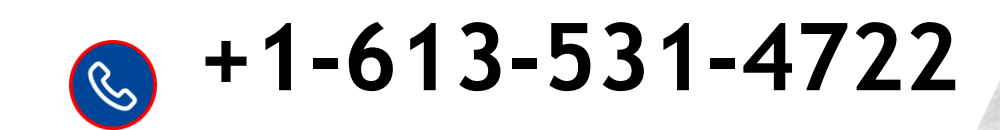

# **XieldPoint** Sensing the future Blu900 Solution-2024

**Blu900 Solution-2024** 

₩ 5.0

#### **Features:**

(i) 900MHz mesh radio based on Digi 900HP radio (ii) Bluetooth BT5.2 on each module that will listen to advertising beacons from BluTech Ecosystem. (iii) 900MHz Settings configurable from BluPoint App. (iv) Local data-logging and buffering 30k readings, download over BT5 to BluPoint App. (v) Over-the-Air (OTA) firmware updates. (vi) Battery powered (4 or 8 D-cell) 2 years min at 1 reading/hr. (vii) External power and PoE available. (viii) Detailed Health Monitoring.

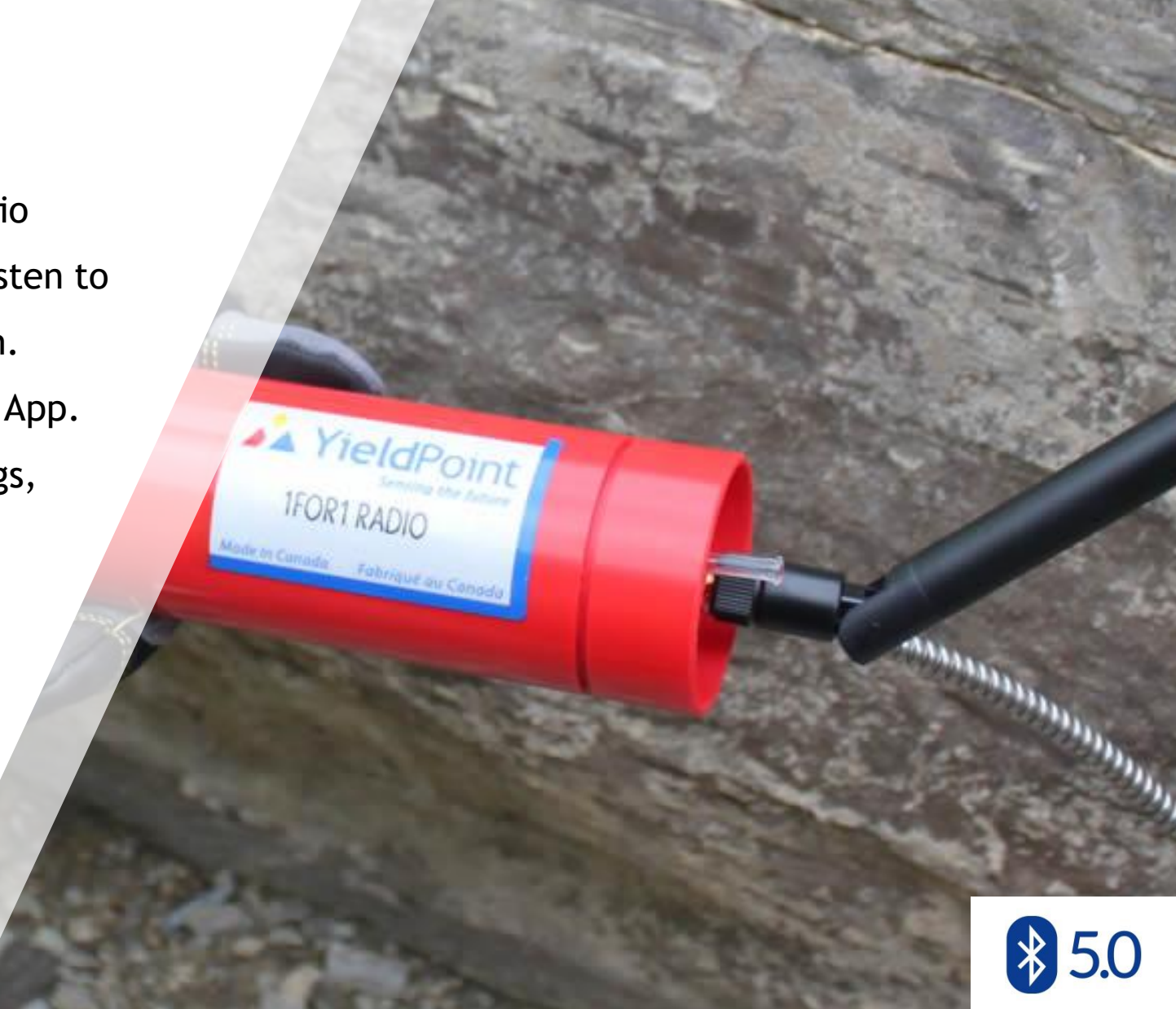

# **XieldPoint** Sensing the future Blu900 Solution-2024

### **Blu900 Solution for OT**

OT has used YP's 900MHz 1F1 radio solution for several years now. YP's BluTech adventure started at OT where engineers asked Whether BT devices could be used to manage telemetry systems in 2019.

Blu900 has been developed as a powerful successor to 1F1. It is based on BlueTooth 5.2 enabled CPU (ARM Cortex M3 and M33) which combine high performance and low power consumption.

#### **XieldPoint** Sensing the future Blu900 Solution-2024 Blu900 Solution-2024

### **Blu900 Solution for OT**

The implementation of Bluetooth 5 with the 1F1 radio offers Several conveniences:

- Blutooth can be used to configure the Blu900 Nodes
- The Blu900 nodes are now dataloggers and the data can be downloaded to an Android device over BT
- 3. Low cost BluLinks can beacon data away from dangerous locations without adding to the complexity of the 900MHz mesh.
- 4. FW updates can be written to future-proof the products.

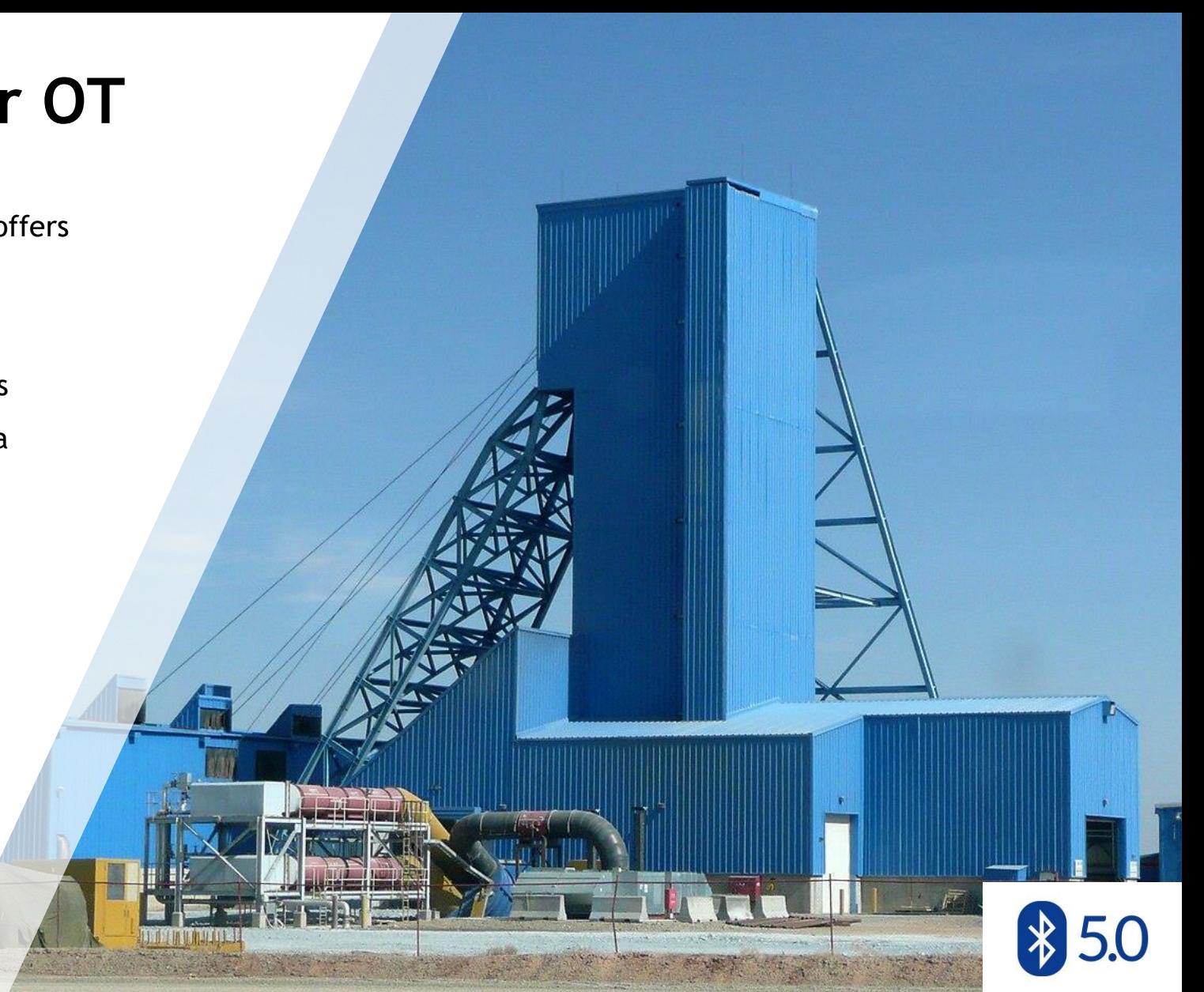

# **XieldPoint** Sensing the future Blu900 Solution-2024

### **Blu900 Solution: Getting Started**

In September 2023 YP has finished FW and Android development of the Blu900 solution.

It will be necessary to upgrade the FW on existing gateways and nodes. All the files need are bundled with the BluPoint Android APK from the Google Play store

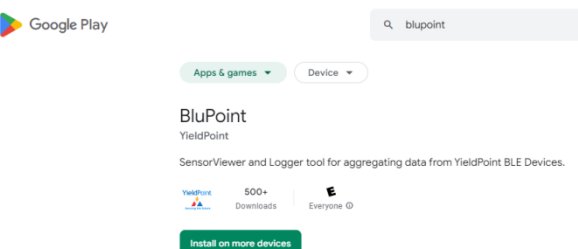

- 1. Update FW (OTA Update) on Blu900 GW CPU
- 2. Update the Firmare on the ESP32 Wifi Modem
- 3. Update FW (OTA Update) on Blu900 Node

*Instruction are provided below.*

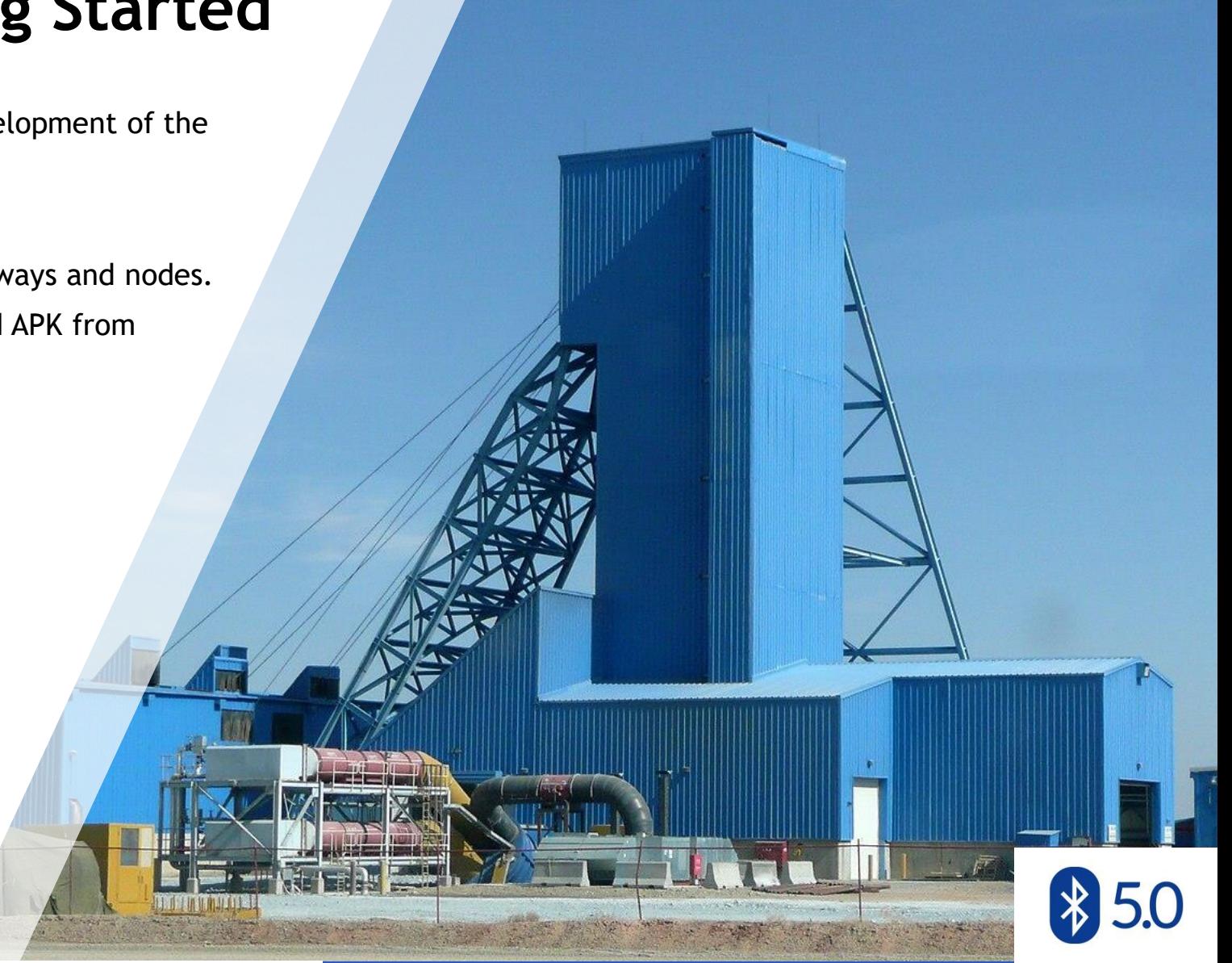

# **XieldPoint** Sensing the future Blu900 Solution-2024

### **Outline:**

- 1. [Hardware](#page-6-0)
- 2. [Principles](#page-14-0)
- 3. [The BluPoint](#page-26-0) [App](#page-26-0)
- 4. [Blu900GW Browser configuration](#page-48-0)
- 5. [Health Monitoring](#page-51-0)
- 6. [Blu900GW FW Update](#page-54-0)
- 7. [WiFi](#page-53-0) [Modem FW Update](#page-53-0)
- 8. [Restart a Blu900 mesh](#page-56-0)

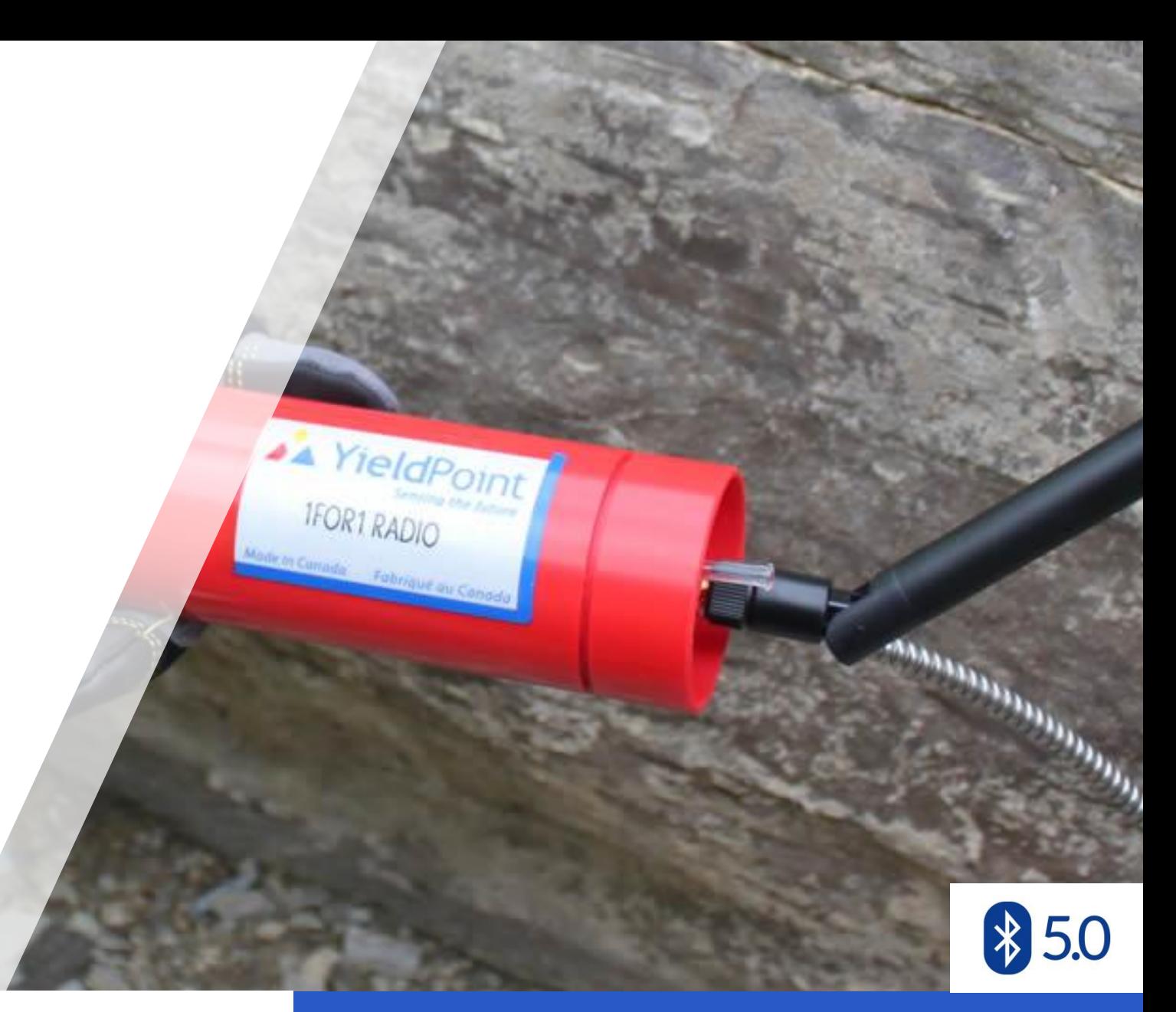

# **XieldPoint** Sensing the future Blu900 Solution-2024

#### **Architecture**

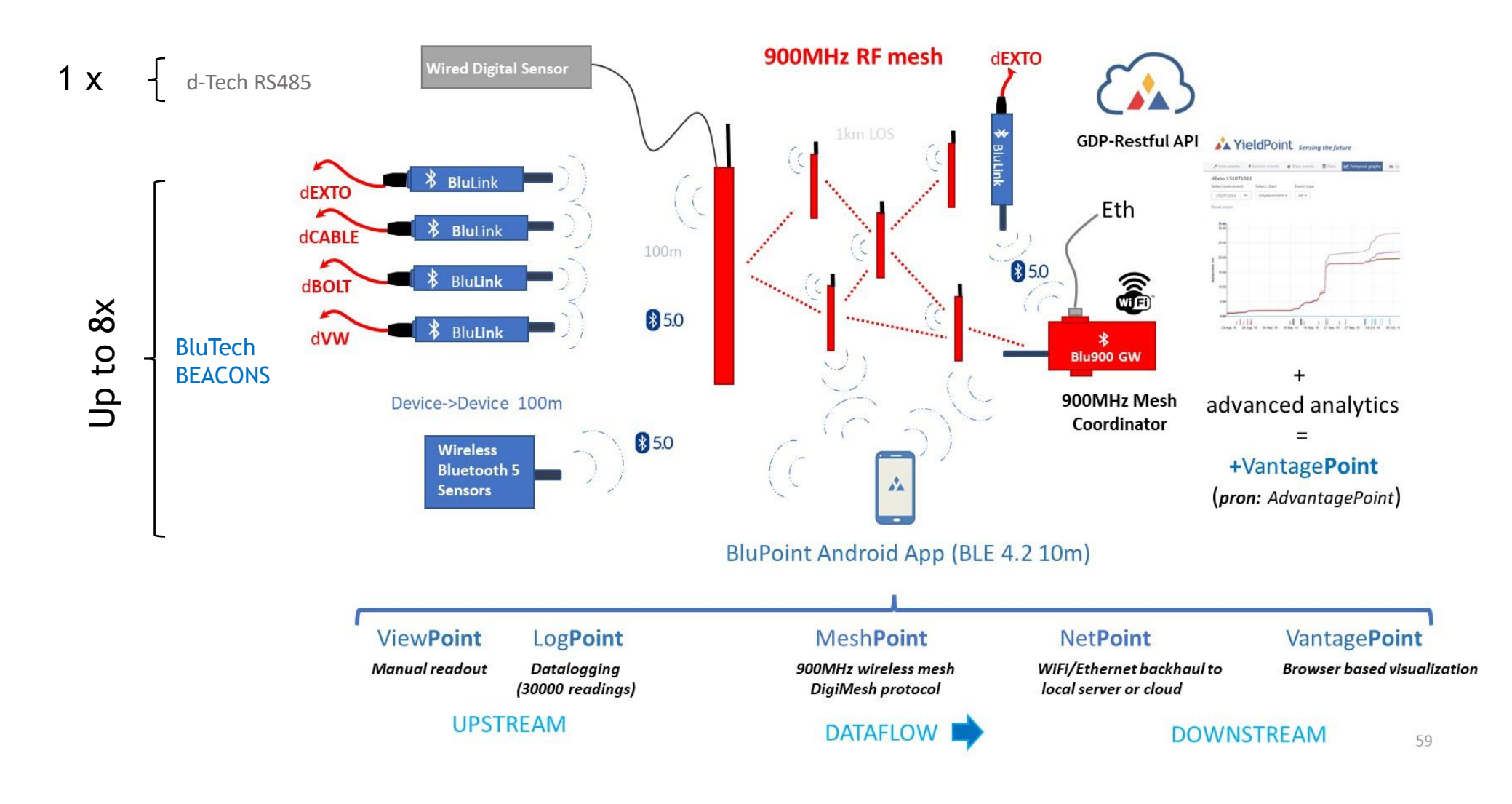

<span id="page-6-0"></span>**X** YieldPoint **Sensing the future** The Blu900 EcoSys *Sensing the future*

### The Blu900 EcoSystem

#### **The Blu900 Gateway**

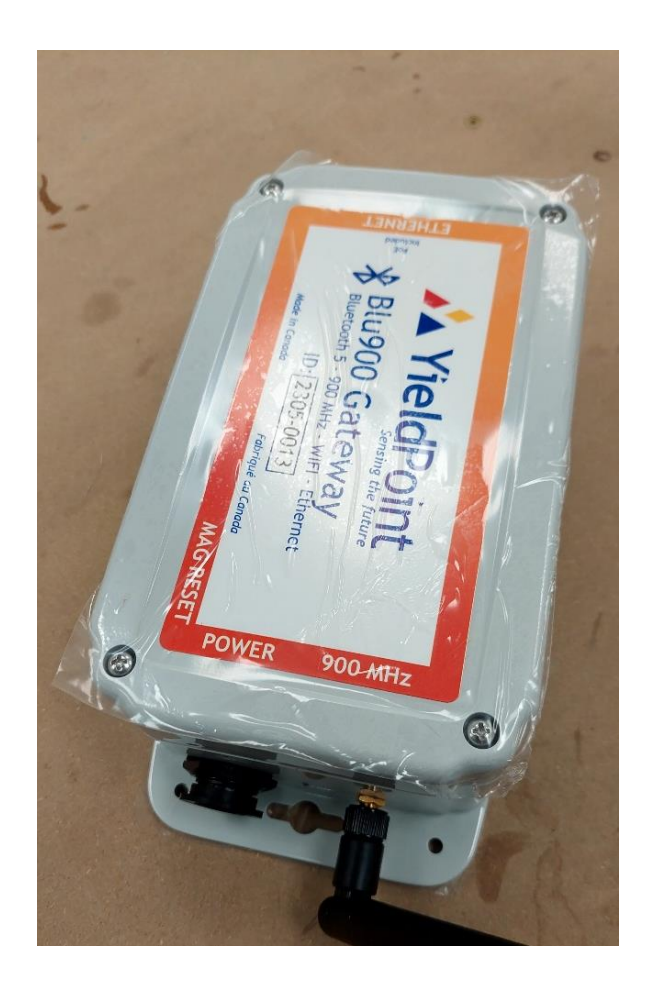

The Blu900 GW is normally externally powered. It has 4 x D-cell batteries as a backup

Types of Blu900 GW:

- 1. 12V power supply + 4 x D-cell Battery lithium preferred.
- 2. 12V power supply, available from YieldPoint.
- 3. PoE up to 57V.

Note: if equipped with more than one power source, Blu900 GW will run off the source with the highest voltage value.

# **AX YieldPoint** Sensing the future

### Blu900GW

#### **Three form factors for the Blu900Node**

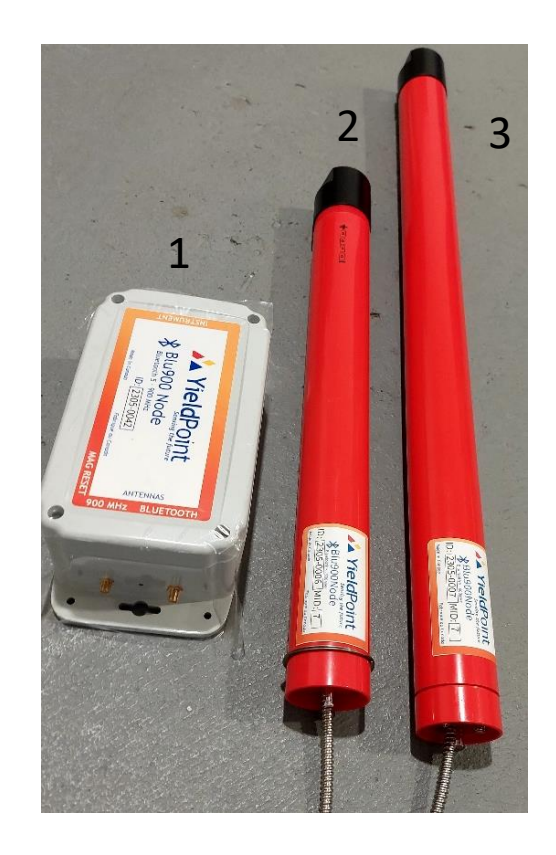

The Blu900 Node is a BluTech SCANNER that reads from:

(i) 1 x Blu-Tech instrument (ii) Up to 16 x BluTech BEACONs

It has 3 form factors:

- 1. Enclosure 4 x D-cell (lithium or alkaline)
- 2. Borehole radio 4 x D-cell (lithium or alkaline)
- 3. Borehole radio 8 x D-cell (lithium or alkaline)

# **AX YieldPoint** Sensing the future

### Blu900 Node

#### **The 900 MHz & 2.4 GHz (BT) Antenna**

It is imperative that the correct antenna be used for the radio. 900MHz antenna.

The standard antenna has a +1dB Gain.

IMPORTANT:

Female connector on 900MHz Node antenna.

Male connector on 900Mhz Gateway antenna.

Antenna always shipped with hardware.

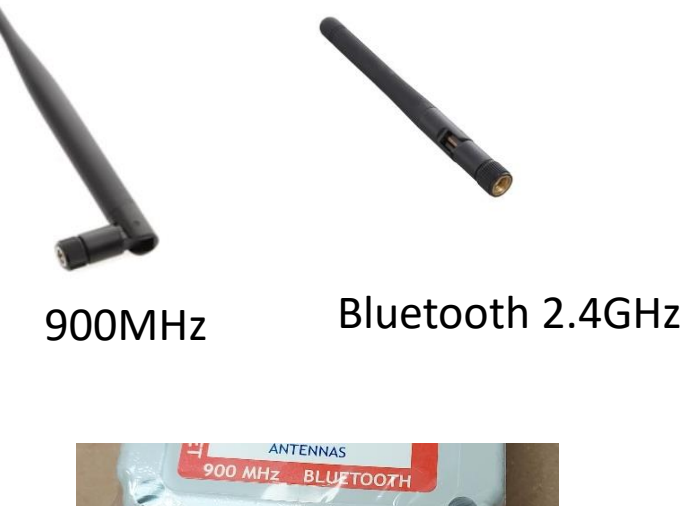

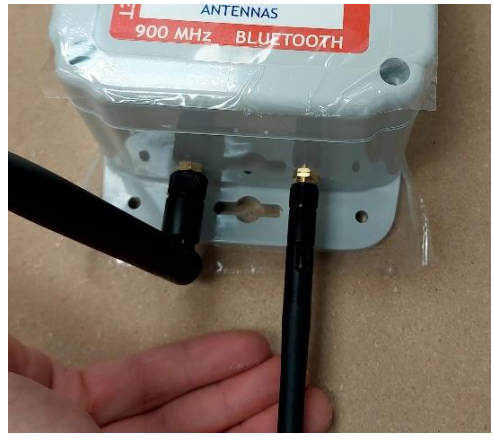

**IMPORTANT: Always check the gender of the antenna versus that of it6s connector.**

# **AX YieldPoint** Sensing the future

### Antenna details

#### **Antenna performance**

Antenna location is important for optimal performance. The following suggestions will help you achieve optimal antenna performance.

- Point the antenna up vertically (upright). Antennas radiate and receive the best signal perpendicular to the direction they point, so a vertical antenna's omnidirectional radiation pattern is strongest across the horizon.
- Position the antennas away from metal objects whenever possible. Metal objects between the transmitter and receiver can block the radiation path or reduce the transmission distance. Objects that are often overlooked include:
	- o Metal poles
	- o Metal studs
	- o Structural concreate beams, which is usually reinforced with metal rods
- If you place the device inside a metal enclosure, use an external antenna. Common objects that have metal enclosures include:
	- o Metal poles
	- o Vehicles
	- o Elevators
	- o Ventilation ducts
	- o Refrigerators Hardware power, and signal planes are vacant immediately below the antenna section.

# **XieldPoint** Sensing the future Antenna performance

### Antenna performance

#### **Batteries for a Blu900 Node**

Nodes are always and only battery powered.

They only use primary batteries, not rechargeable batteries.

The 900MHz node can operate from 4 or 8 x Lithium (preferred) or Alkaline (lower capacity) D-Cells

The nominal voltage for a single alkaline D-Cell is 1.5V and for a lithium is 3.6V.

4 x D-cell Alkaline = 6V  $4 \times$  D-cell Lithium = 14.4V

Both chemistries have a capacity around 18,000mAhrs which corresponds to 27Whr for alkaline and 64.8Whrs for lithium.

Lithium primary batteries will last 2.4x as long as alkaline and perform much better under sub-zero temperatures.

A YieldPoint Sensing the future

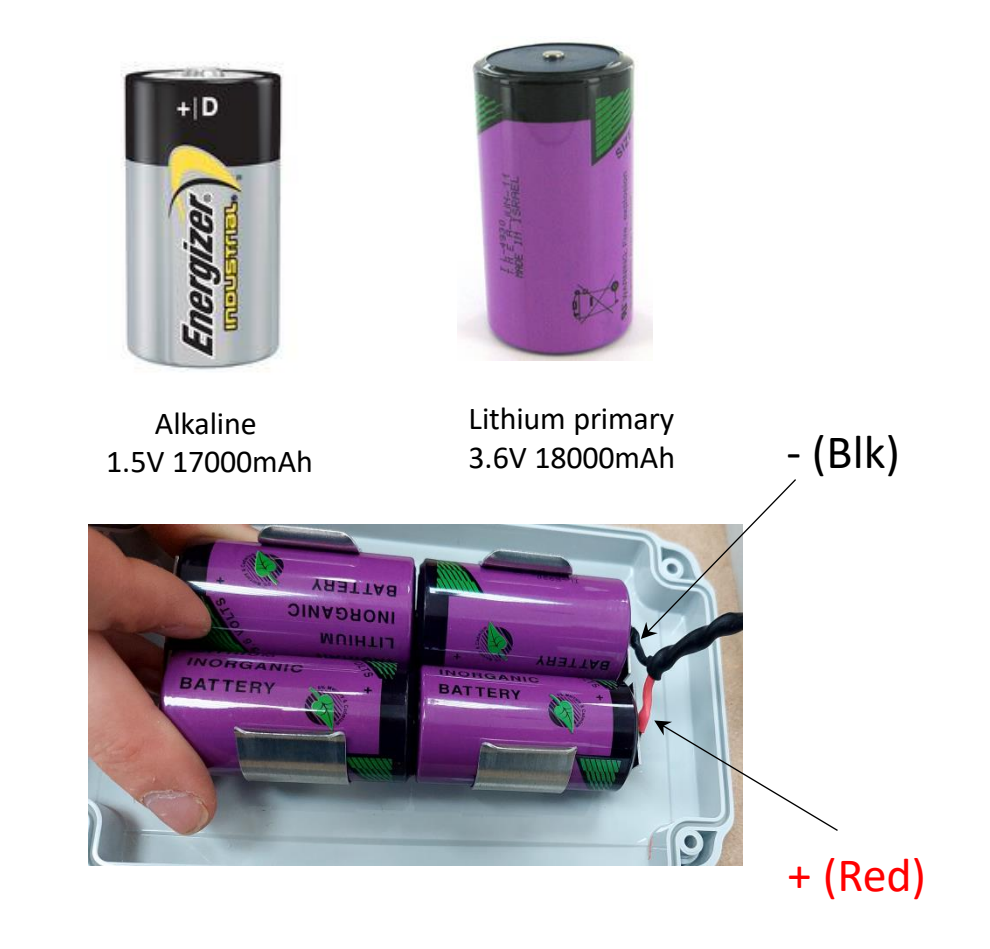

## Power up Blu900 Node

#### **Power up the Blu900 Gateway**

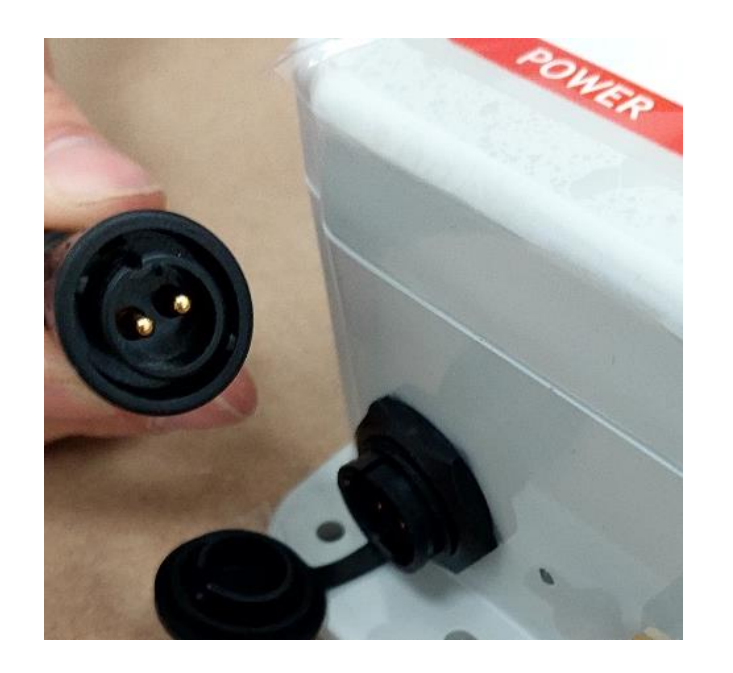

Option 1: 12V DC. Power supply provided by YieldPoint upon request.

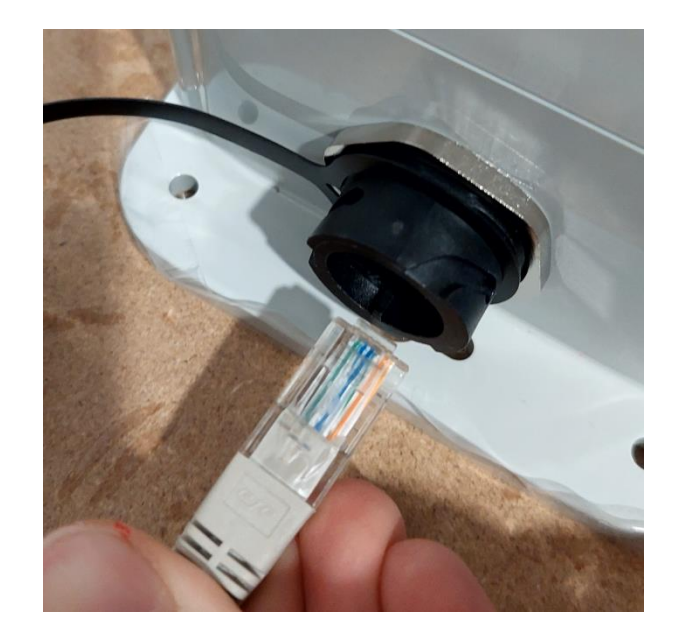

Option 1: PoE for **PoE Blu900 GWs only. PoE can be an external or an internal option.** 

#### **AXX YieldPoint** Sensing the future Power up Blu900GW

#### **The Red (Associate) LEDs on Nodes and Gateways**

The Red LED on a Blu900 Node or Gateway provides an indication of the device's sleep status and diagnostic information.

The Red LED indicates the synchronization status of a sleep compatible 900MHz RF Module.

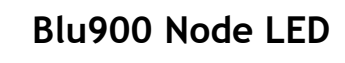

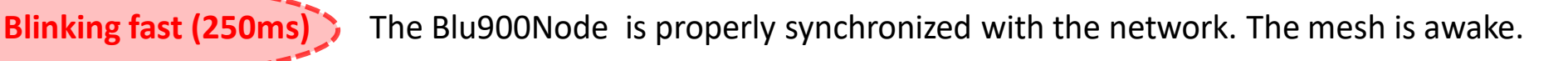

Off The Blu900 Node is in low power mode. The mesh is asleep.

#### **Blu900 GW**

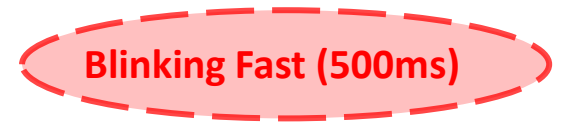

**Blinking Fast (500ms)** The Blu900GW is properly synchronized. The mesh is awake.

**On (solid)** The mesh is asleep and synchronized.

# **AX YieldPoint** Sensing the future

### The Associate LED

### **10 Key Principles**

YieldPoint's Blu900 solution is based on Digi International's 900HP wireless module.

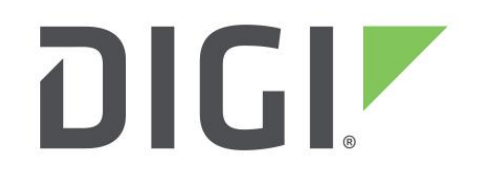

The full manual is here:

[https://hub.digi.com/support/products/digi-xbee/digi-xbee-pro-900hp/?path=/support/asset/xbee-pro-](https://hub.digi.com/support/products/digi-xbee/digi-xbee-pro-900hp/?path=/support/asset/xbee-pro-900hp-and-xsc-rf-modules-user-guide/)[900hp-and-xsc-rf-modules-user-guide/](https://hub.digi.com/support/products/digi-xbee/digi-xbee-pro-900hp/?path=/support/asset/xbee-pro-900hp-and-xsc-rf-modules-user-guide/)

The main operating principles are explained below:

- **[Coordinator and Nodes](#page-15-0)**
- 2. [Status indicators](#page-16-0)
- 3. [Mesh ID](#page-17-0)
- 4. [RSSI and Radio Tx Power](#page-18-0)
- 5. [Mesh Cycle Settings](#page-19-0)
- 6. [Mesh Cycle Operation](#page-20-0)
- 7. [Mesh Cycle/ Reading Interval Synchronization](#page-21-0)
- 8. [BluLinks](#page-23-0) [on a Blu900 mesh](#page-23-0)
- 9. [Mesh Optimization and max\\_tx](#page-24-0) [Setting](#page-24-0)
- 10. [Cloud Upload to VantagePoint](#page-25-0)

# <span id="page-14-0"></span>A YieldPoint Sensing the future

## 10 Key Principles

#### **# 1: Coordinator & Nodes**

A Blu900 GW has an internal 900MHz radio that is configured to be the preferred **Coordinator.**

For a Blu900 mesh a Coordinator is a Master Radio that is permanently powered up. It controls and synchronizes the **Mesh Cycle**. There can only be one Coordinator for a mesh.

Blu900 **Nodes** are battery powered devices that can self-configure as a mesh. They wake up and sleep according to a schedule defined by the Coordinator (Blu900GW).

Blu900 Nodes are SCANNERS can take simultaneous readings from (i) a d-Tech instrument and (ii) 8 x BluTech BEACON cluster.

# <span id="page-15-0"></span>A YieldPoint Sensing the future

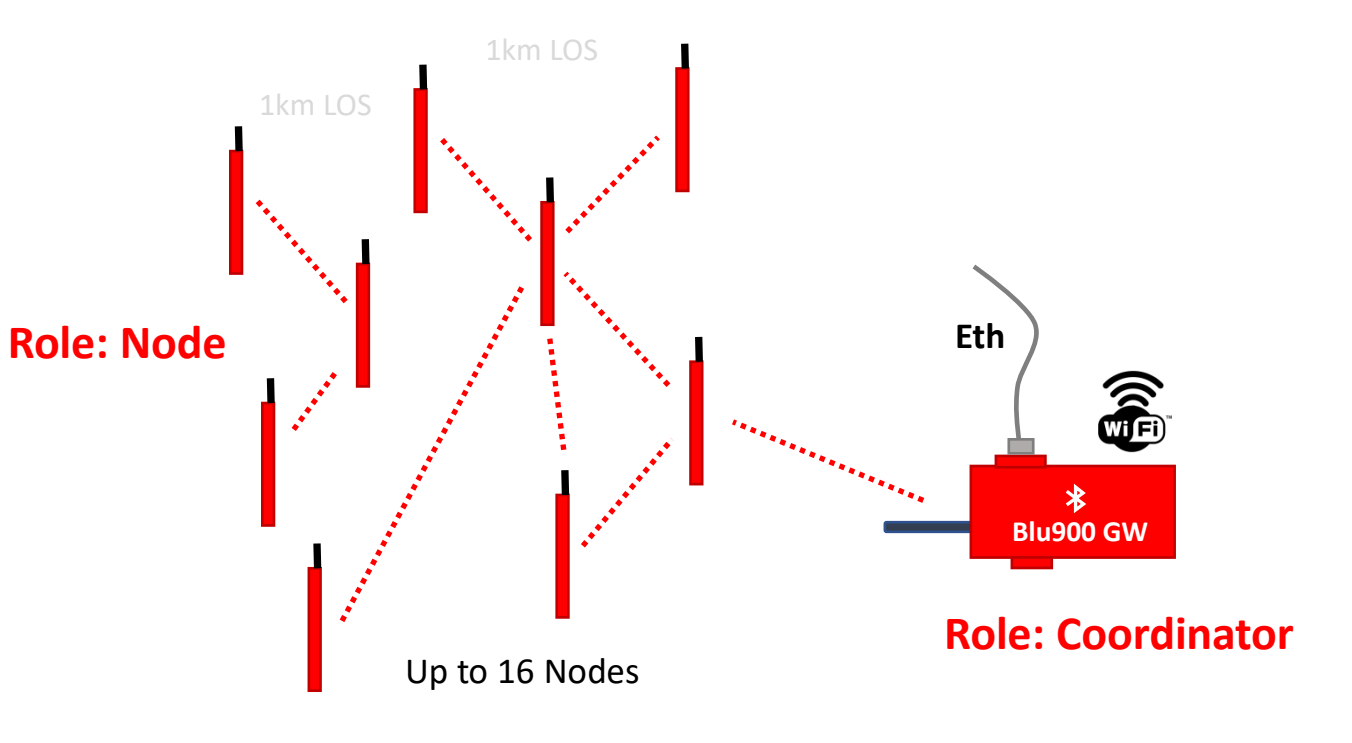

**Nodes** Synchronous Sleep Battery Powered

**Coordinator** Always Awake: Mains powered or PoE (specify).

### #1. Coordinator & Nodes

### **# 2 : Status Indicators**

The Blu900GW is a 3-way "bridge" between the 900MHz mesh (coordinator), a WiFi/Ethernet (IP host) and a BT4.2 Android device (phone or tablet).

#### **Device Status: Idle** *lease compare in the compare in the low power mode*

 Coordinate Mesh / talk to the 900MHz mesh Read Instrument / Read d-Tech instrument Scan BT /Scan for BT5 beacons

Preparing for Mesh Wakeup / 10sec window where certain tasks are disabled

#### **Mesh Status:** No Mesh

 Sleep (HH:MM:SS countdown until wakeup) Awake

**BT Status:** Connected **or** Disconnected

<span id="page-16-0"></span>**AX YieldPoint** Sensing the future

#2. Status Indicators

#### **# 3. Mesh ID**

**Mesh ID** (Preamble ID in the older Digimesh) is an ID for devices that communicate together as a mesh. Only devices with matching Mesh IDs can communicate with each other.

Different Mesh IDs minimize interference between multiple sets of devices operating in the same vicinity. When receiving a packet, the device checks Mesh ID, as it is encoded in the packet.

Parameter range 0 - 7 **Default 7**

Each Blu900 mesh has a SINGLE coordinator which is *typically* the Blu900 Gateway.

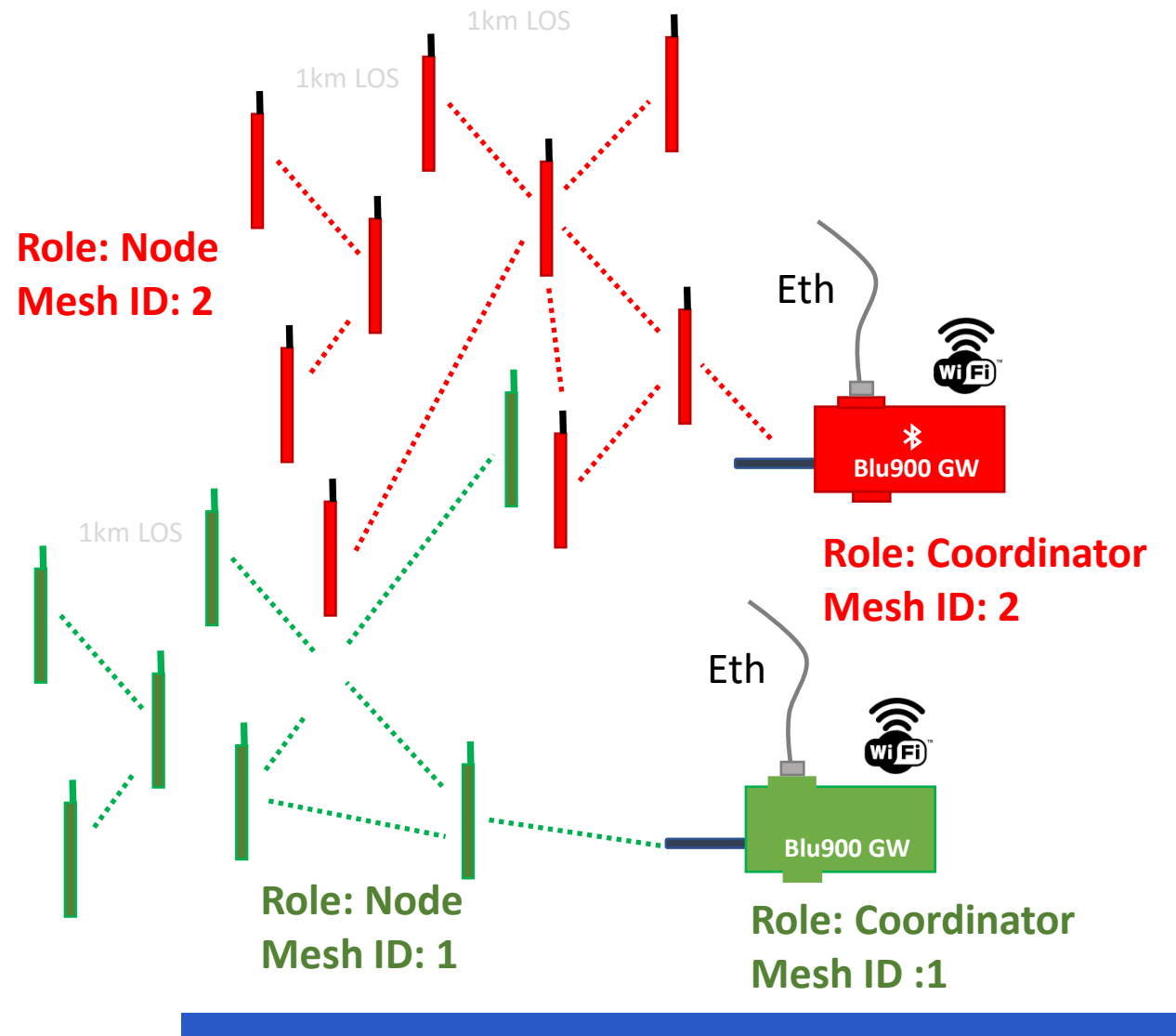

<span id="page-17-0"></span>A YieldPoint Sensing the future

### #3. Mesh ID

#### **# 4 : RSSI and Radio Tx Power**

**RSSI**, or "**R**eceived **S**ignal **S**trength **I**ndicator," is a measurement of how well your device can hear a signal from an access point or router. It's a value that is useful for determining whether you have enough signal to achieve a reliable wireless connection. For any Blu900 device the **RSSI** value indicates the 900MHz signal strength of the last/proximal hop. It does not provide an accurate quality measurement for a multi-hop link. A multi-hop network will only be as robust as its weakest link.

**Tx Power Level** setting sets/displays the power level at which the radio transmits conducted power. The **Tx Power Levels** are approximate.

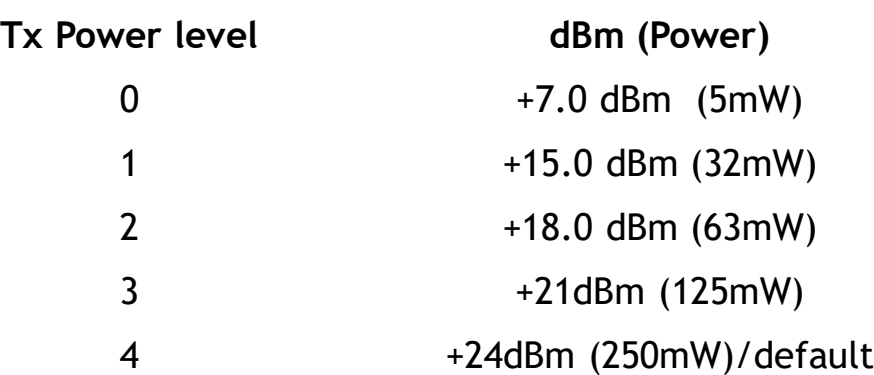

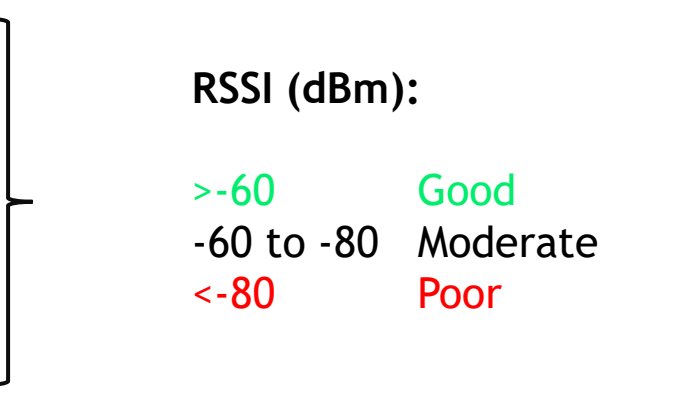

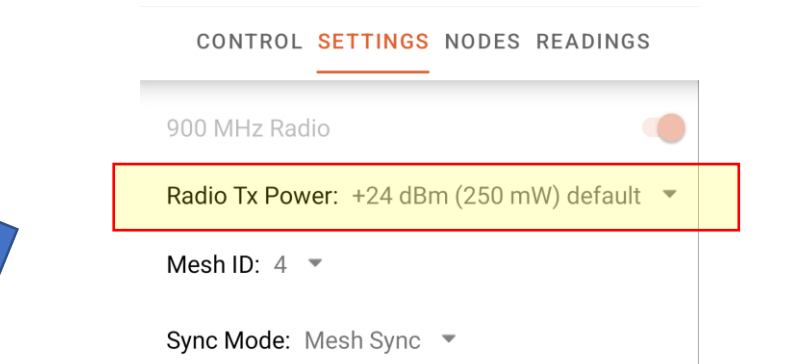

**INCREASING Tx Power level will increase RSSI**

<span id="page-18-0"></span>A YieldPoint Sensing the future

## #4. RSSI and Tx Power

#### **# 5: Mesh Cycle Settings**

The mesh is synchronous so that all nodes wake up at the same time. Mesh Cycle can only be set on the Blu900GW (mesh role: Coordinator).

Sleep Duration (SP) Sets or displays the mesh's sleep time. This command defines the amount of time the mesh sleeps per cycle.

Wake Duration (ST) defines the amount of time that a device stays awake when operating in cyclic sleep mode. The command adjusts the value upwards automatically if it is too small to function properly based on other settings.

```
Mesh Cycle = Sleep Duration + Wake Duration
```
If a mesh has formed, the **MeshPoint** activity in **BluPoint** will count

<span id="page-19-0"></span>down to the next wake-up event. Otherwise, the mesh status will be *no mesh*.

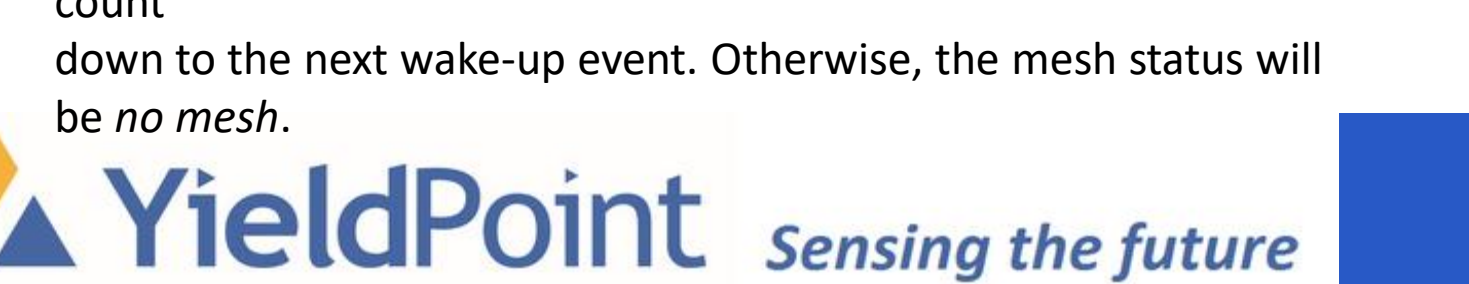

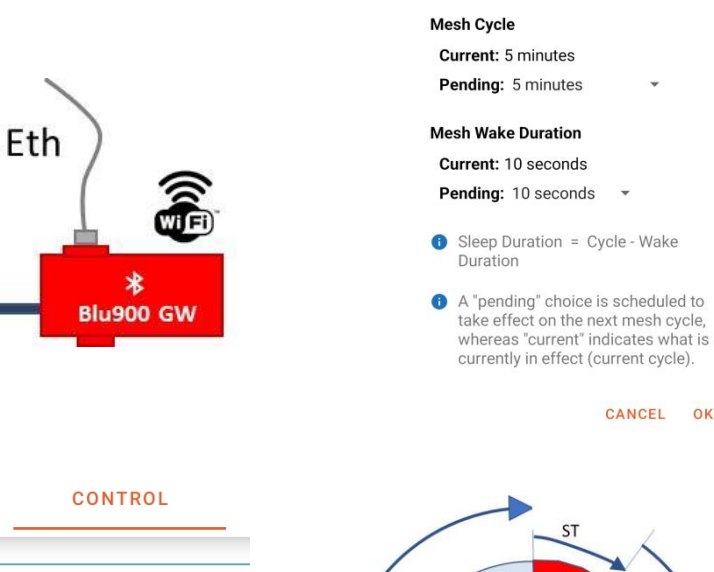

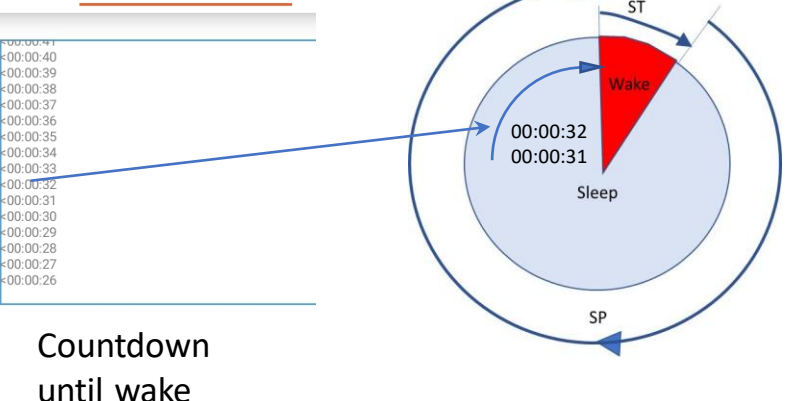

#5. Mesh Cycle

#### **# 6: Mesh Cycle Operation**

- **Mesh Cycle** is configured by the Blu900 Coordinator (SETTINGS tab)
- When a mesh is asleep the Blu900 nodes are not accessible
- The Blu900GW can only set the "operational" mesh cycle when the mesh wakes up. Until then the mesh Cycle is *Pending*
- Until the Mesh wakes up the Mesh Cycle settings can only be set once the mesh wakes up.
- If the Blu900GW is powered cycled while the mesh is asleep the mesh cannot 'heal' until the nodes wake up. Until then there will be *no mesh*

The **Mesh Cycle** should not be confused with the instrument **Reading Interval.** There may be several readings during each mesh cycle (see Principle 7 below). The mesh Cycle and reading interval can be synchronized or not using **Sync Mode**

#### MeshPoint > SETTINGS > Mesh Cycle

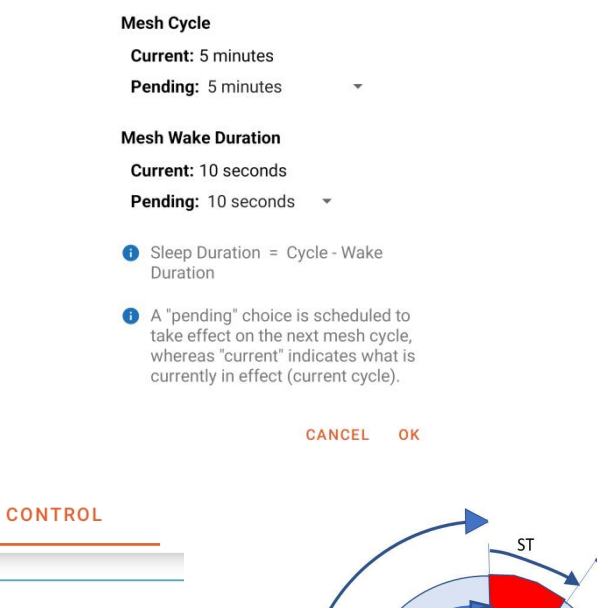

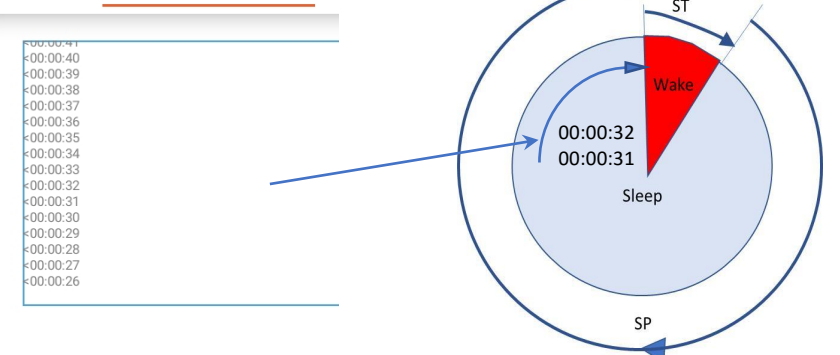

# <span id="page-20-0"></span>A YieldPoint Sensing the future

## #6: Mesh Cycle

#### **# 7: Mesh Cycle/ Reading Interval Synchronization**

The reading interval for Blu900 Nodes can be set in three ways which must be configured on the Blu900GW:

**(i) MESH SYNC (sync\_mode=2).** Full Synchronization between Mesh Cycle and Reading Intervals. 1 reading /mesh cycle. Set on Blu900GW **(Default).**

**(ii) GATEWAY SYNC (sync\_mode=1).** Gateway dynamically controls Reading Interval but this is decoupled from Mesh Cycle.

**(iii) NODE SYNC (sync\_mode=0).** Reading Interval set by the BluPoint App on each individual node. Reading Interval set to NODE SYNC on Gateway.

**MESH SYNC** is the most SIMPLE. GATEWAY SYNC allows reading intervals to be modified remotely depending on ground conditions. NODE\_SYNC can be used to more finely manage battery life on individual nodes.

<span id="page-21-0"></span>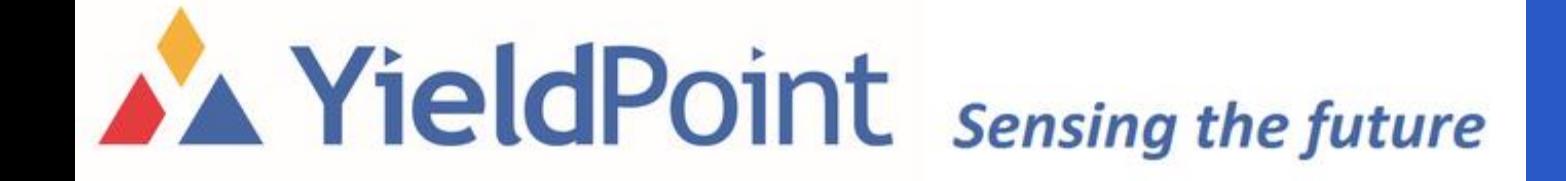

#7. Reading Synch

#### **# 7: Mesh Cycle/ Reading Interval Synchronization**

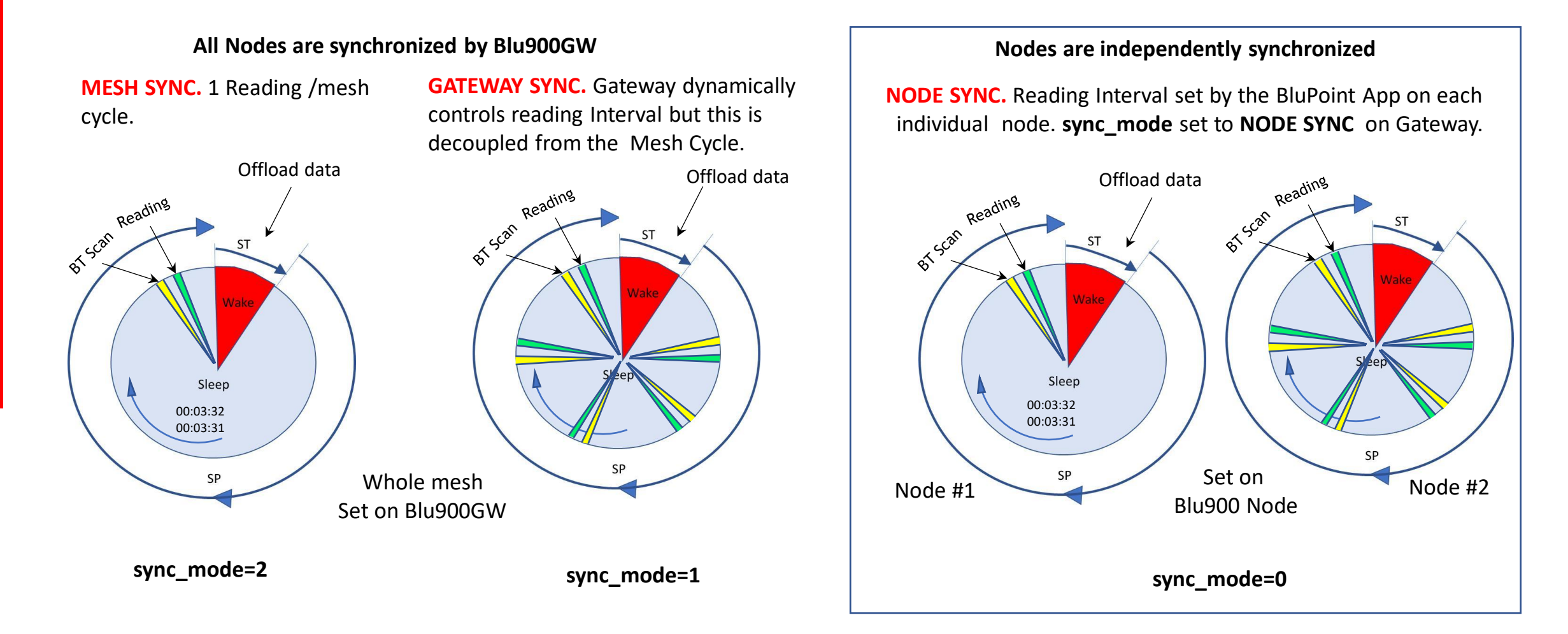

#### **sync\_mode is set on Blu900GW.**

<span id="page-22-0"></span>**AX YieldPoint** Sensing the future

2. Principles

## #7: Reading Synch

#### **# 8: BluLinks on a Blu900 mesh**

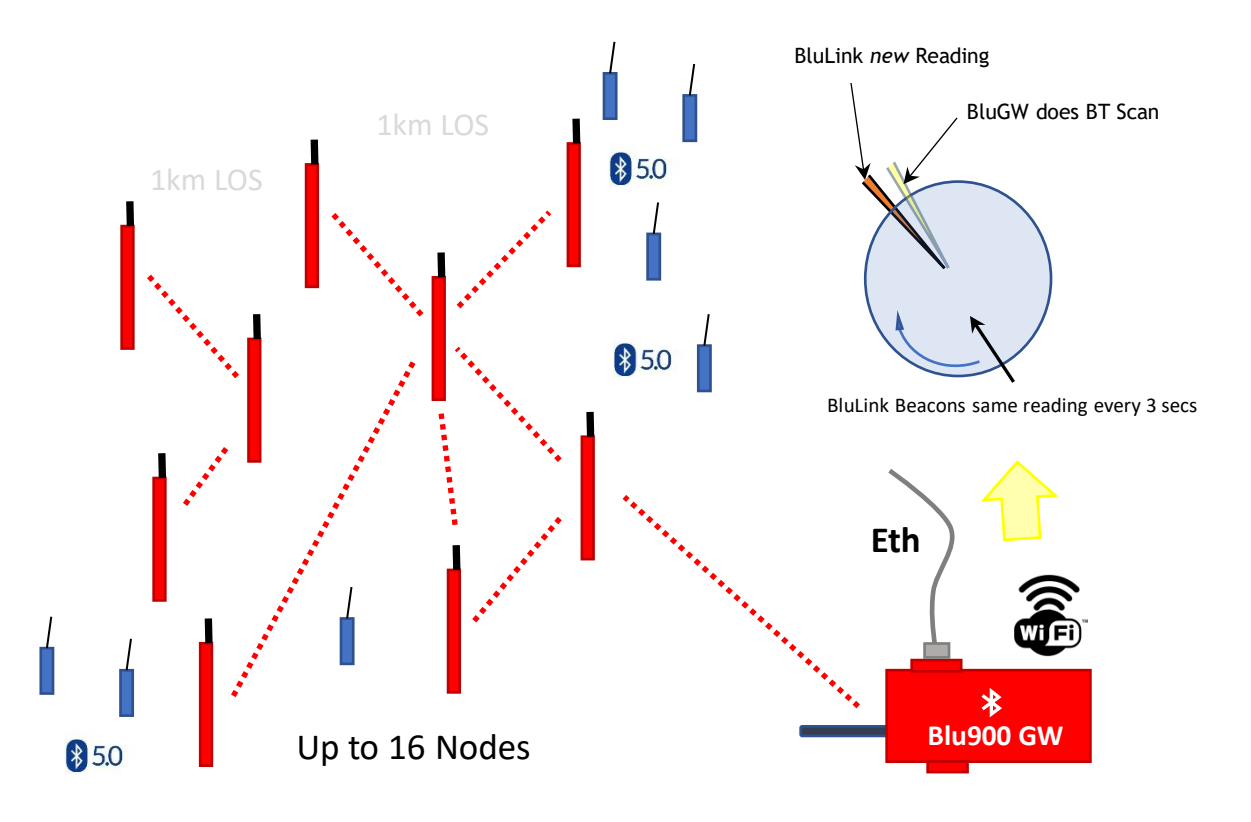

2. Principles

**Role: Coordinator Mesh Cycle** 

A BluLink takes a new reading based on its **Reading Interval** setting. Then it "beacons" the same reading every 3 seconds until the next reading is taken.

Blu900 Nodes can listen to beacons from nearby BluLinks, and will transmit the data when the mesh wakes up.

If the BluLink is within range of a parent Blu900 device, Blu900GW or Blu900 Node, in order to have a *new* reading each time its parent executes a BT Scan, the BluLink will synchronize its **Reading Interval** to that of the parent.

The parental **Reading Interval** is in turn set by configuring **sync\_mode** on the Blu900GW.

# <span id="page-23-0"></span>**AX YieldPoint** Sensing the future

## #8 BluLink Synch

#### **# 9: Mesh Optimization and max\_tx Setting**

Blu900 Mesh optimization is a compromise between (i) battery life (ii) the number of readings (iii) the mesh topology.

Battery life is primarily affected by the Mesh Cycle settings.

<span id="page-24-0"></span>**AX YieldPoint** Sensing the future

#### **Mesh Cycle = Mesh Sleep Time + Mesh Wake Time**

Increasing the **Mesh Cycle** will result in more readings to send each time the mesh is awake. **Mesh Wake Time** of the Blu900 mesh is 10sec by default. The longer the mesh is awake the more readings that can be sent at one time. If remaining time is insufficient then the readings will be buffered.

**max tx (8-32, default=8)** sets the maximum number of readings sent during mesh wakeup. This setting help control traffic on the mesh**.** A higher **max\_tx** may require a longer **Mesh Wake Time.**

Large complex mesh topologies involving many radio hops with low signal strength (RSSI) are inefficient and result in a *low packet transmission rate*. In such cases the wakeup time mat nood to be increased

#### Pending: 5 minutes

**Mesh Cycle** 

#### **Mesh Wake Duration**

**Current: 5 minutes** 

#### Current: 10 seconds

- Pending: 10 seconds
- Sleep Duration = Cycle Wake Duration
- A "pending" choice is scheduled to take effect on the next mesh cycle, whereas "current" indicates what is currently in effect (current cycle).

#### CANCEL OK

CANCEL OK

#### **Max Readings** 8/mesh cycle (Default)  $O$  16/mesh cycle  $O$  20/mesh cycle  $O$  24/mesh cycle  $O$  28/mesh cycle  $O$  32/mesh cycle **O** Maximum number of readings transmitted /mesh cycle.

## #9. Mesh Optimization

#### **# 10: Cloud Upload to VantagePoint**

<span id="page-25-0"></span>**AX YieldPoint** Sensing the future

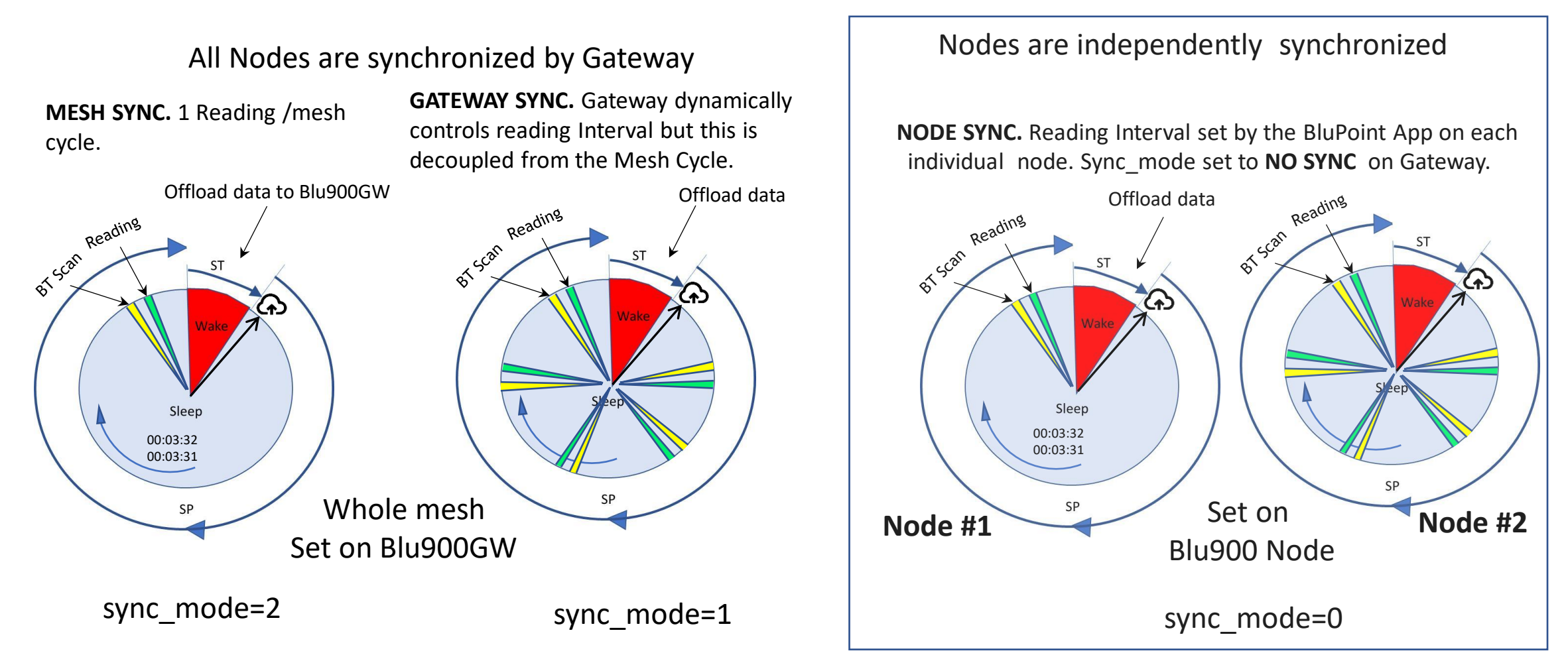

**VP Cloud Upload always Synchronized to follow Mesh Cycle Wakeup** 

#10. Cloud Upload Sync

 $\dot{\mathcal{E}}$ 

#### **Download the BluPoint App from the Google Play store**

The **BluPoint App** has full control over Blu900 devices through the LogPoint, MeshPoint and NetPoint activities.

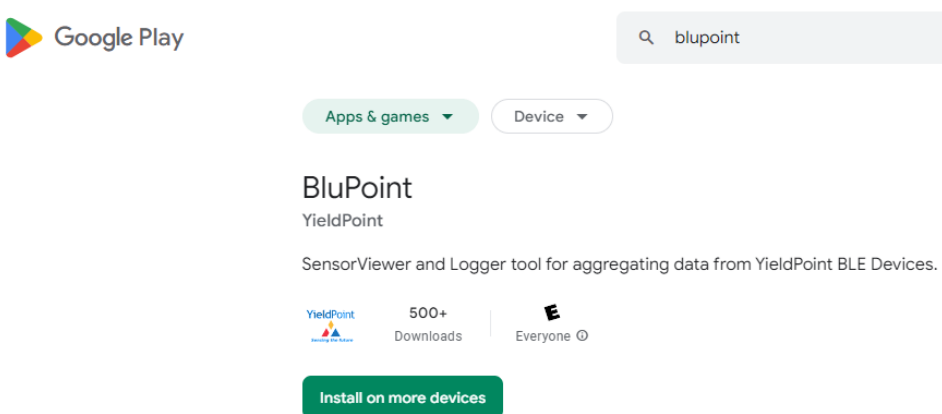

**Blu900GW:** 

**LogPoint**: Manage Logged data collected on the entire mesh

**MeshPoint**: Configure Blu900 mesh

**NetPoint**: Configure access to internet over WiFi/Eth

**Blu900 Node:**

**LogPoint**: Manage data collected by this Blu900 node

**MeshPoint**: Monitor and control this Blu900 node

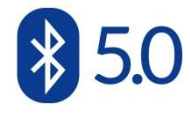

# <span id="page-26-0"></span>**AX YieldPoint** Sensing the future

### The BluPoint App

#### **BluPoint Activities**

**ViewPoint** Instrument Manual Readout Android Device. Replaces dReader.

#### **MeshPoint**

Configure and Monitor 900MHz Mesh. Set mesh ID, mesh cycle, Sync mode, wakeup time.

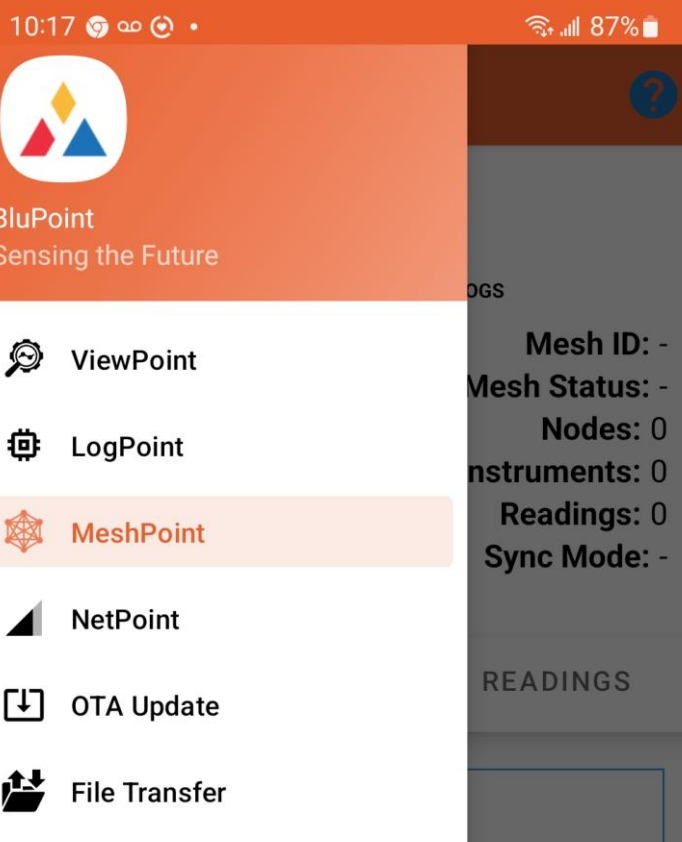

#### **LogPoint**

Manage stored/logged data For the BluTech device. Set reading interval, time. Wipe Logger.

#### **NetPoint**

Manage, test and Monitor internet connectivity and access to VantagePoint cloud database

#### **OTA Update and File Transfer**

Use android device to update FW for all YP devices.

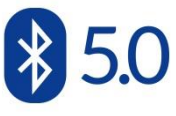

# A YieldPoint Sensing the future

### The BluPoint App

#### **Connect using Bluetooth to the Blu900 Gateway**

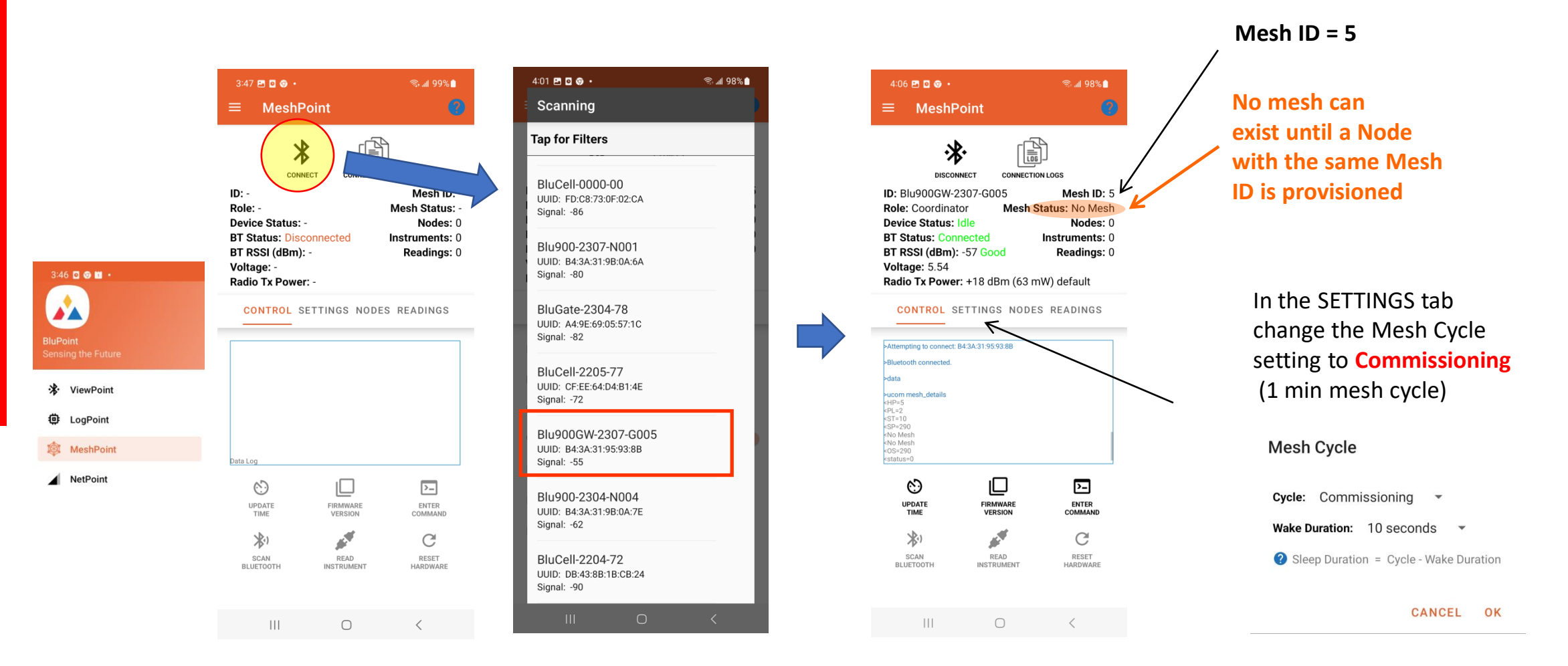

IMPORTANT: Mesh Cycle can only be set on the Mesh Coordinator (not on a Blu900 Node)

A YieldPoint Sensing the future

MeshPoint GW

### BT5 Signal strength or RSSI

**RSSI** (Received Signal Strength Indicator in dB): Radios can communicate down to an RSSI of -92.

Range: -40 to -60 Good -60 to -80 Moderate <-80 Poor

IMPORTANT: Whatever the orientation of the device, the antenna should be VERTICAL

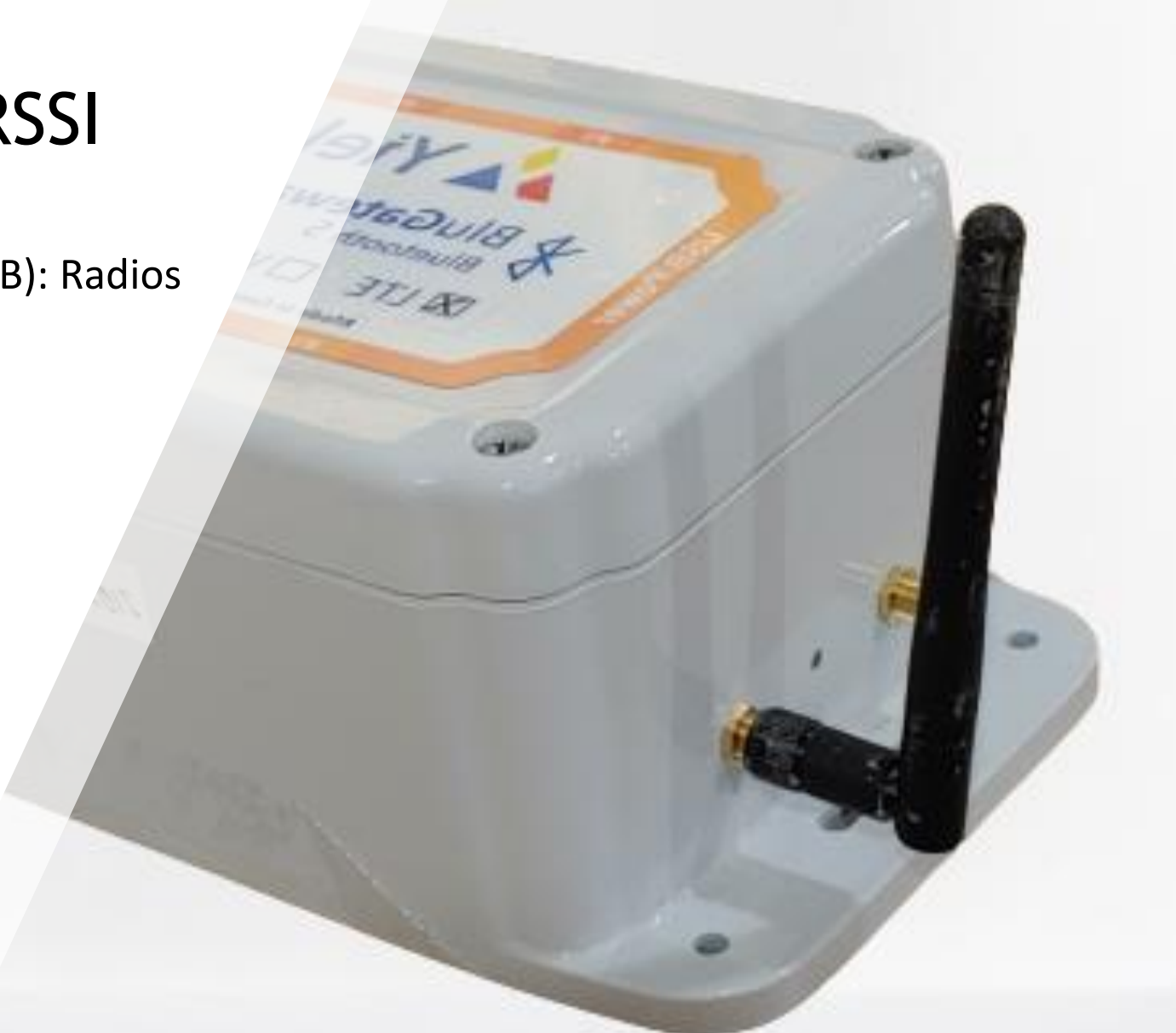

# **A YieldPoint** Sensing the future

### MeshPoint BT5 RSSI

#### **Connect to the Gateway and check the Mesh ID**

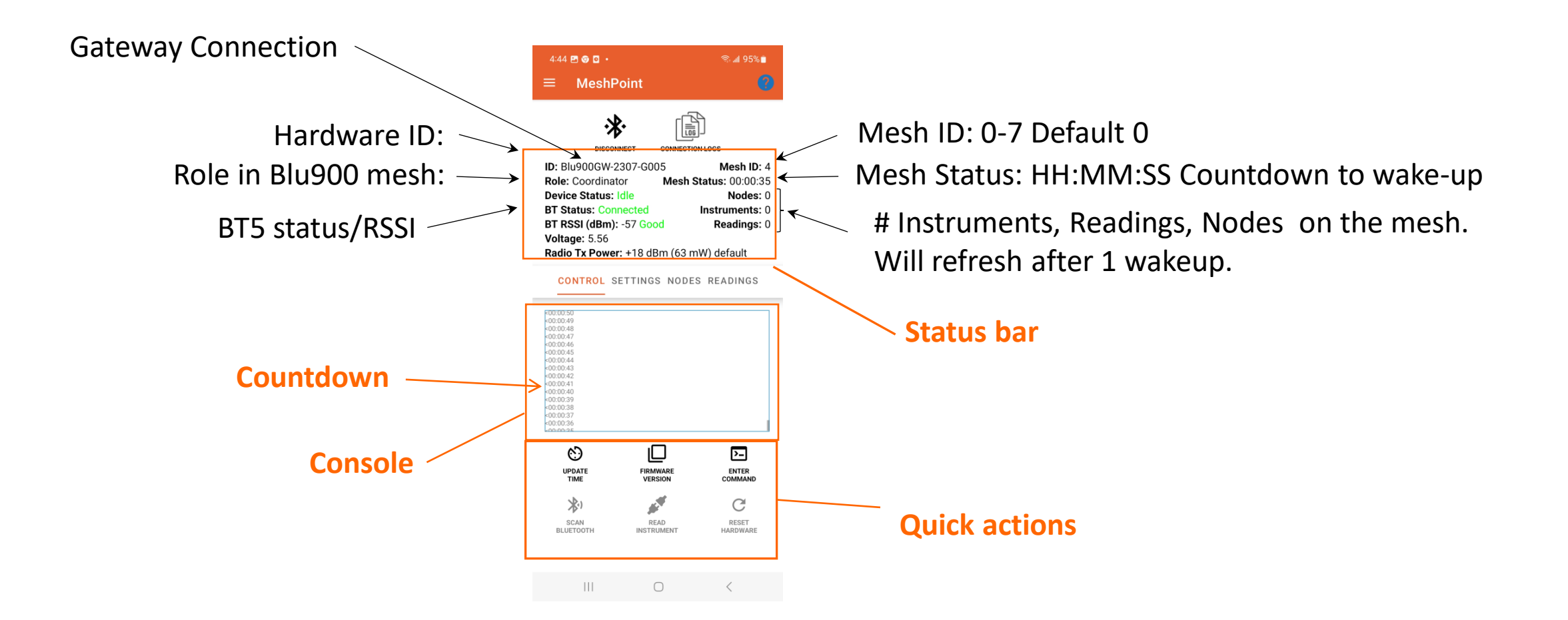

# A YieldPoint Sensing the future

### CONTROL tab

Activity

The MeshPoint

 $\dot{\mathcal{E}}$ 

#### **The Settings Tab**

The SETTINGS tab is used to configure the 900MHz mesh network

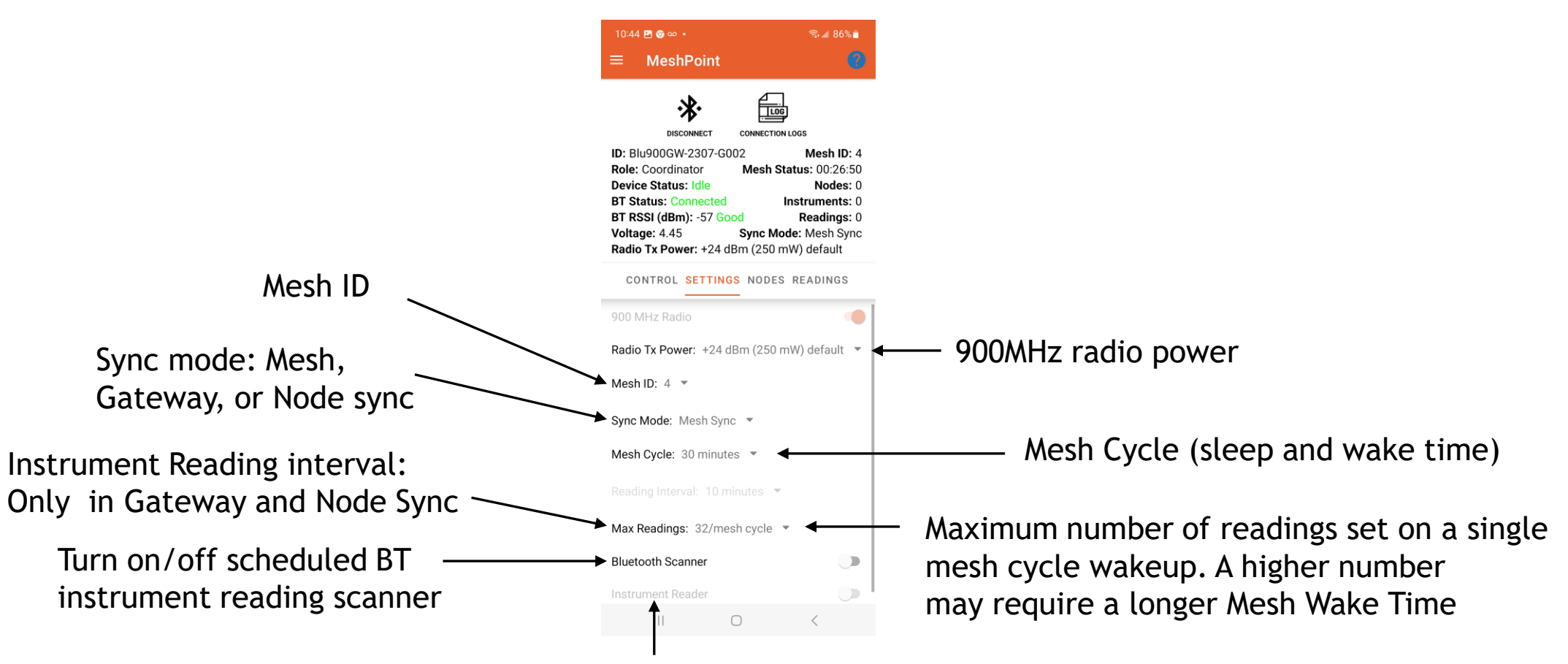

Turn on/off RS485 instrument reading (Node only)

A YieldPoint Sensing the future

3.1 The MeshPoint Activity

The MeshPoint Activity

 $3.1$ 

#### SETTINGS tab

#### **Connect to and Set all Nodes to the same MeshID**

If no mesh countdown starts, use Bluetooth to connect to the Blu900 Node and set the **Mesh ID** under the SETTINGS tab to the same as the Blu900GW

**AX YieldPoint** Sensing the future

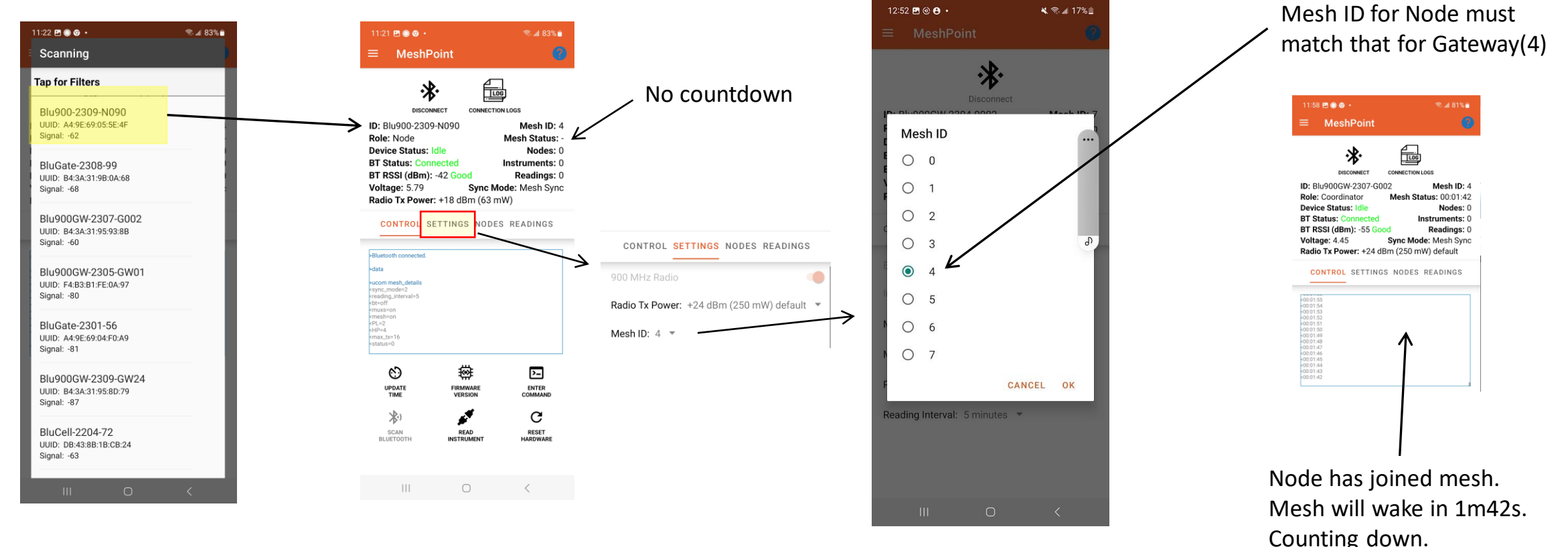

Connect to Blu900 Node Set Mesh ID

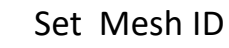

### SETTINGS tab: Mesh ID

#### **Set the Mesh Cycle on a Blu900GW**

The Mesh Cycle can only be set on the Blu900GW

A 2 min mesh Cycle will quickly drain the battery. Battery life-time is primarily dependent on the Mesh Cycle (i.e. the ratio of wake and sleep time, or more precisely the Duty Cycle).

A 1hr Mesh Cycle will have the mesh asleep of 59min 50s and awake for 10s. That's a duty cycle of 1/360.

Pending status:

When a different mesh cycle is selected the values do not take effect until the mesh wakes up. Until then the changes are **"Pending"**

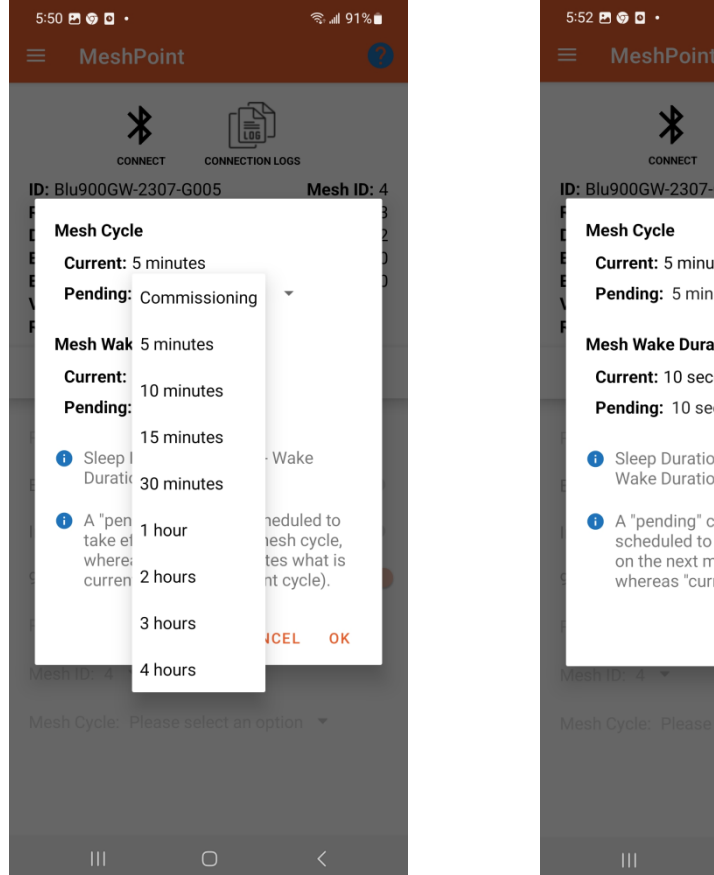

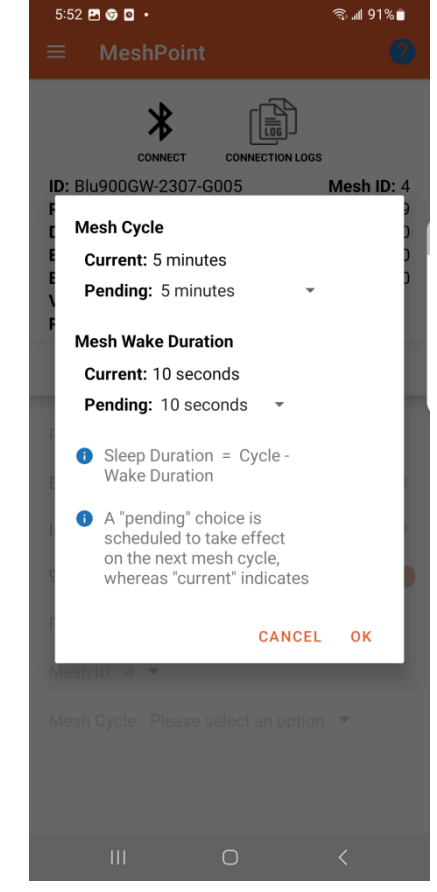

# **AX YieldPoint** Sensing the future

## SETTINGS tab: Mesh Cycle

Following each count-down the mesh will (i) enter a 10s Mesh wake preparation, then (ii) wake up. If an instrument is connected or in BT5 range of the node the reading will be transmitted over the mesh.

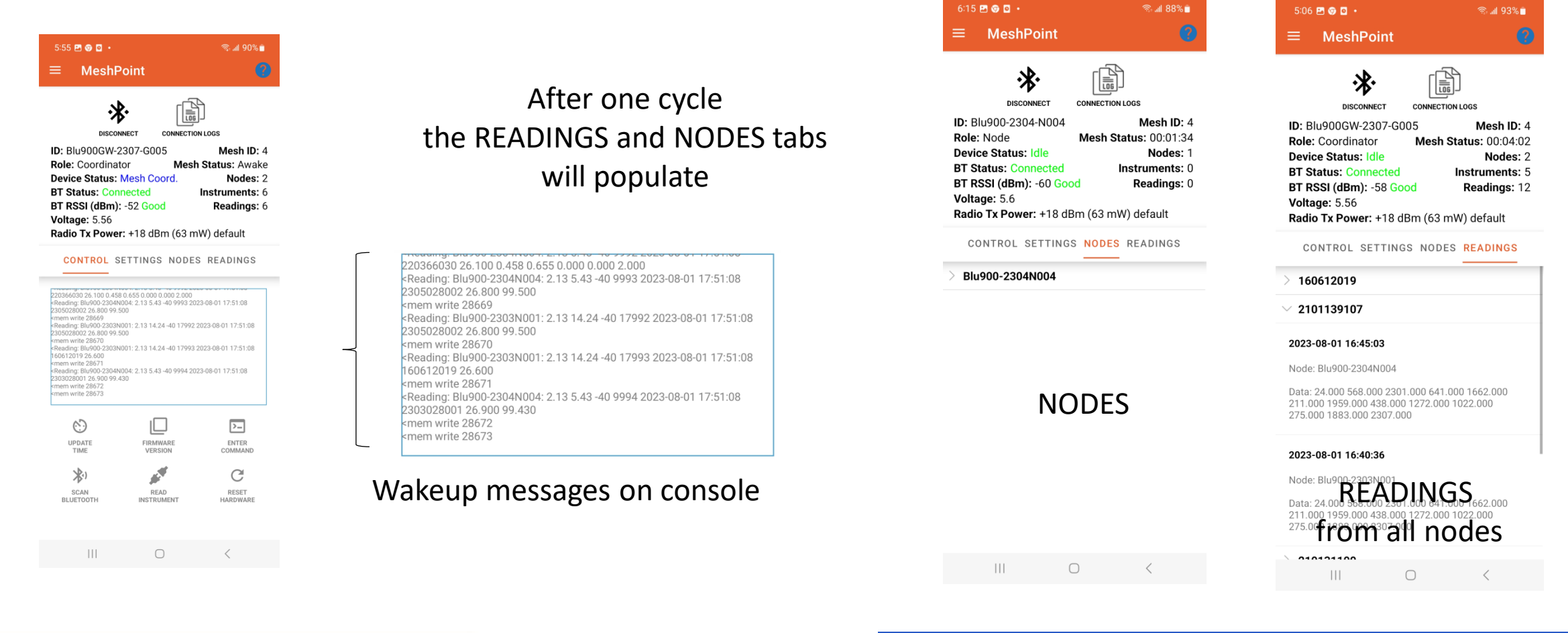

# **AX YieldPoint** Sensing the future

### NODES and READINGS tabs

#### **Reset the mesh cycle to Commissioning when it already exists**

Recommendations:

- 1. It is highly recommended that the user select a **Mesh Cycle** time and leave the mesh running like that indefinitely.  **Hyper-managing a Blu900 mesh is not recommended.**
- 2. **Mesh Sync** is the simplest and most reliable synchronization setup, especially for inexperienced users. Node Sync is only recommended for final mesh optimization.
- 3. GateWays and nodes come configured with: mesh  $ID = 0$ , sync mode = mesh sync  $(2)$ mesh cycle = commission mode (2 min Mesh cycle)

A YieldPoint Sensing the future

When a synchronized mesh is Sleeping it is not reachable through the Blu900 mesh and in order not to lose its nodes a coordinator can only change cycle time at the next wakeup.

The way to force a change in Mesh Cycle for a GW coordinator is to power cycle the gateway. It will then be necessary to power cycle the nodes by toggling the 900MHz radio.

MeshPoint: Commisioning

#### **The MeshPoint Activity: Connect to a Node: CONTROL Tab Status**

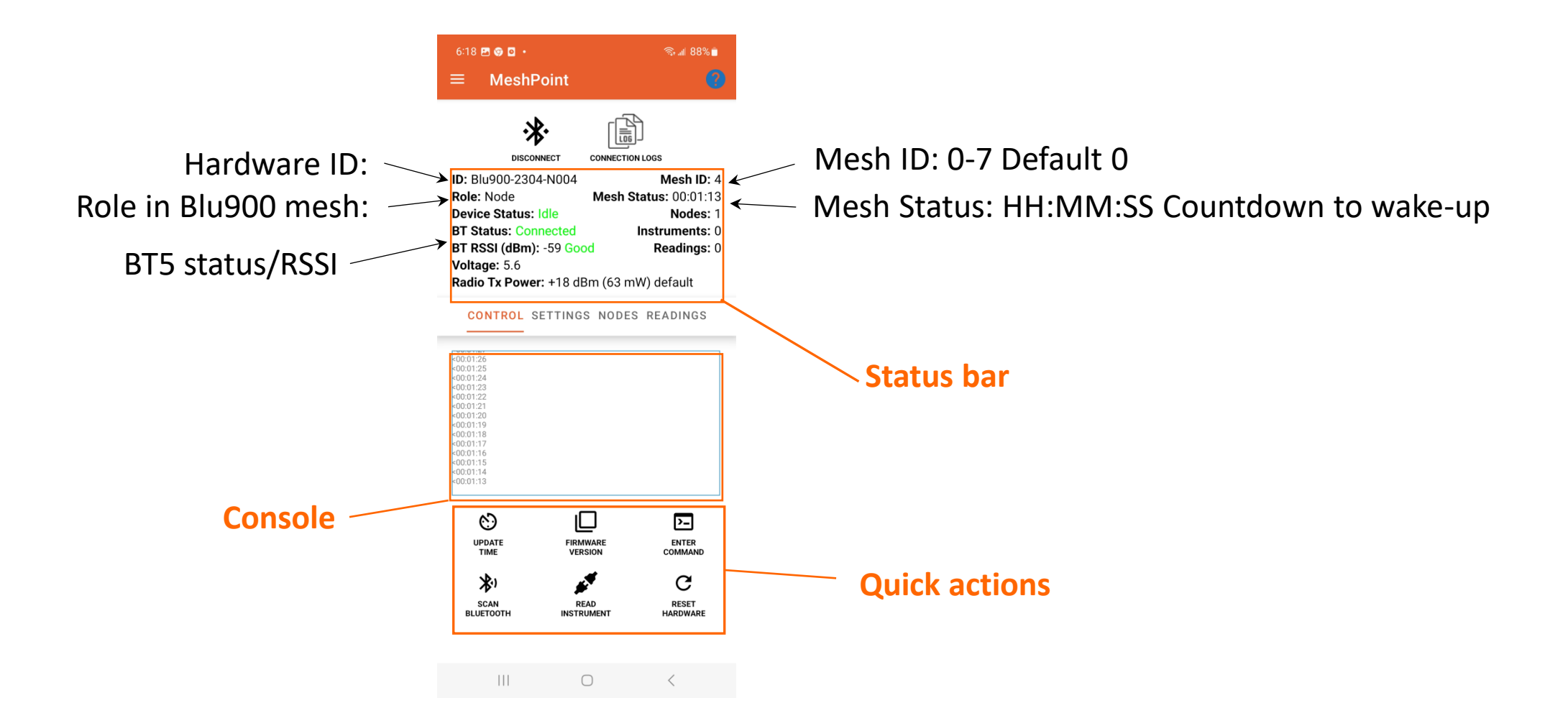

# **AX YieldPoint** Sensing the future

### CONTROL Tab

# The MeshPoint Activity 3.1 The MeshPoint Activity  $3.1$

#### **The MeshPoint Activity: Connect to a Node : SETTINGS tab**

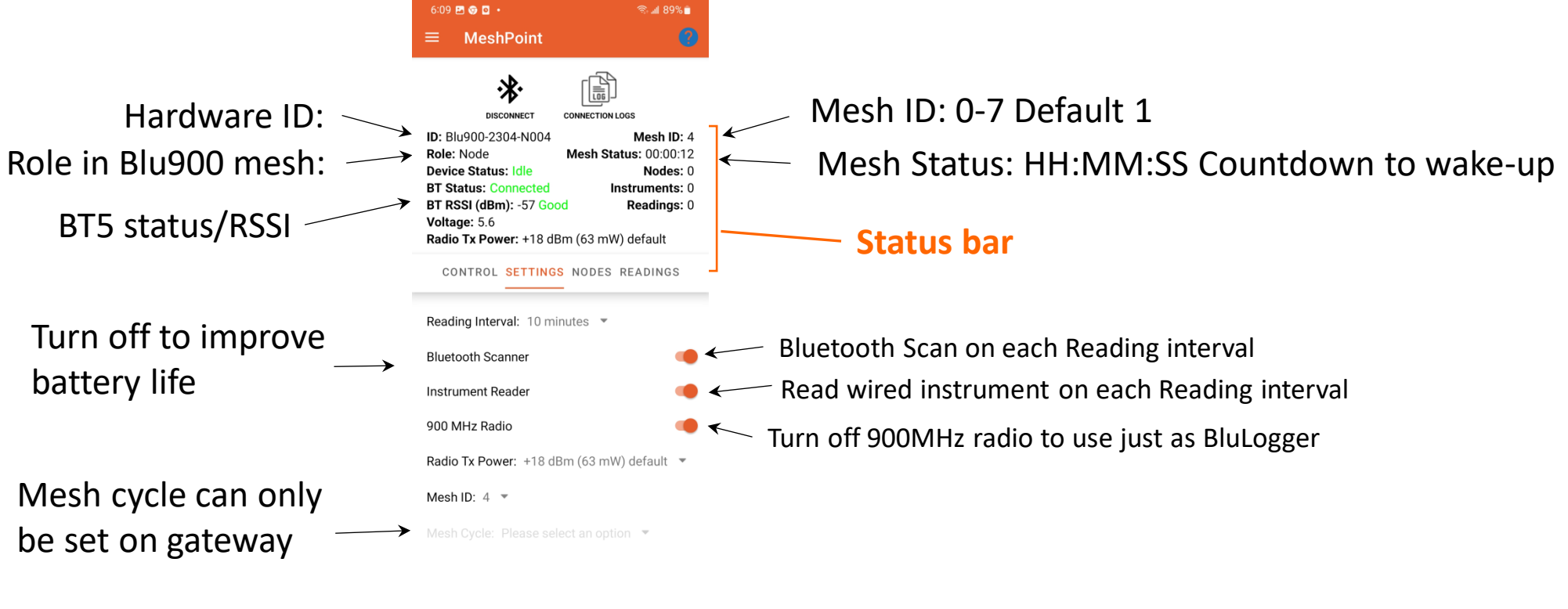

 $\begin{matrix} \bigcirc & \bigcirc & \bigcirc & \bigcirc \end{matrix}$ 

# **AX YieldPoint** Sensing the future

### SETTINGS tab

#### **The MeshPoint Activity: NODES and READINGS tab**

#### Note: These tabs will only populate after the mesh has woken up.

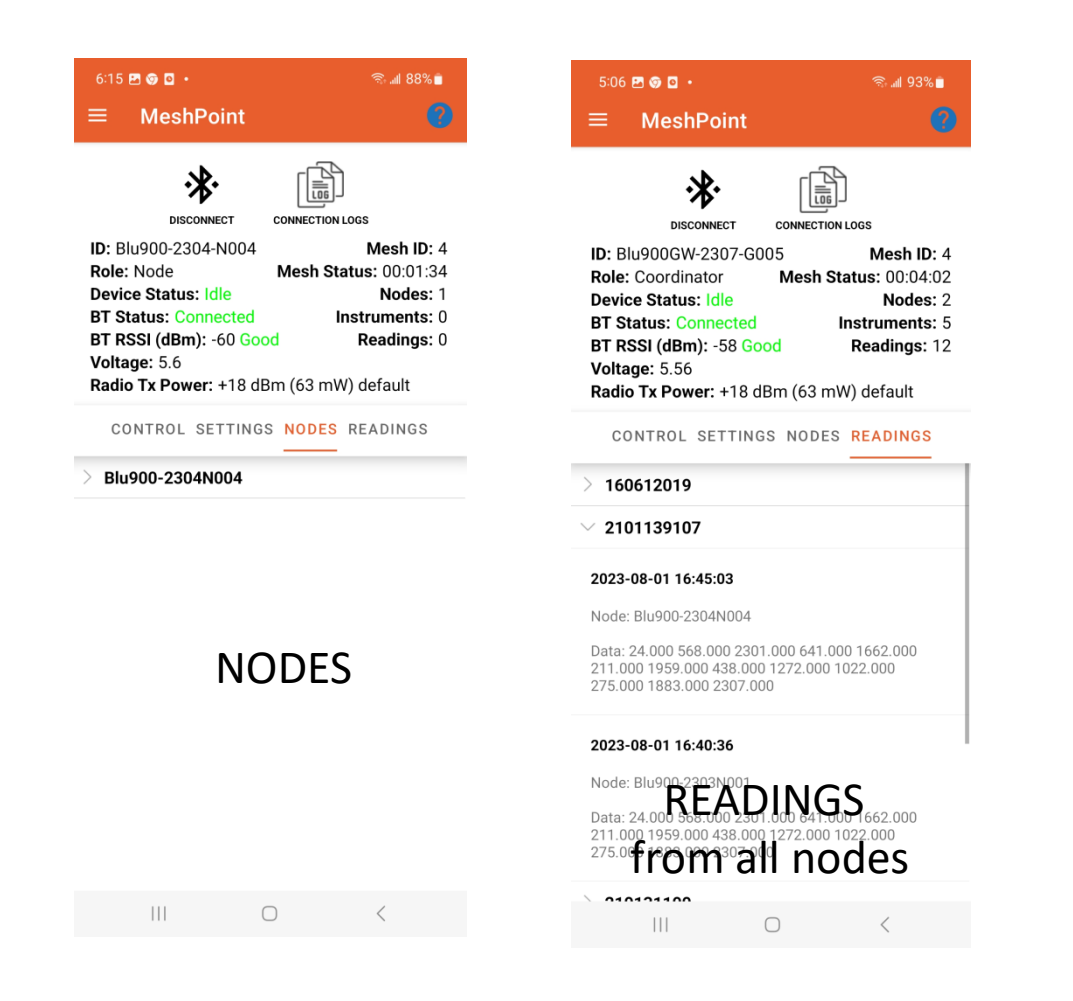

# **AX YieldPoint** Sensing the future

### NODES and READINGS tabs

#### **Change Device Name**

The device name is an 8-character **Unique** Identifier YieldPoint prefers to designate Nodes N and Gateways with a G.

> Example Node: 2307N006 Example G/W: 2307G002

To change the Device Name, connect to that device enter the **ucom** command: id 2307G002.

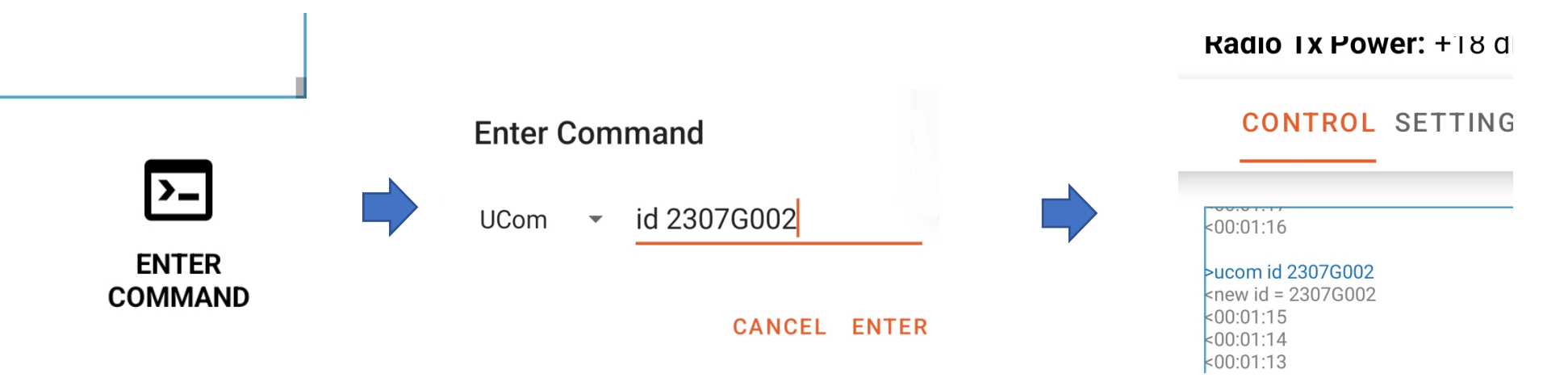

# A YieldPoint Sensing the future

### **Change Device Name**

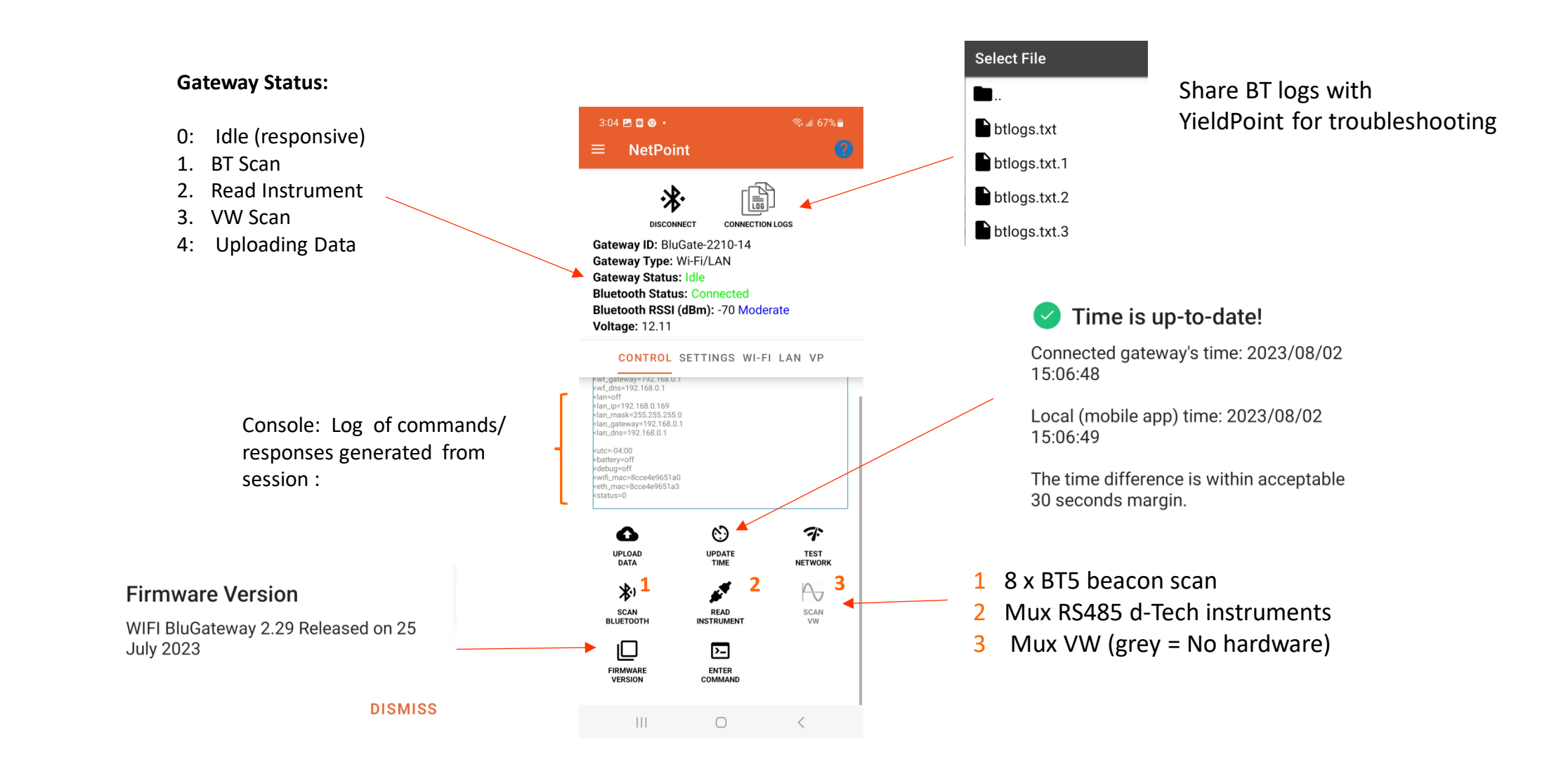

# **X** YieldPoint Sensing the future **IogeoT EcoSystem Activity**

#### **NetPoint Activity**

#### **Set Time on the Blu900GW**

#### **Having Connected to the Gateway in NetPoint:**

- a. From CONTROL tab in NetPoint, **Update Time** on GW for startup
- b. From the SETTINGS tab in NetPoint, check and adjust the **Time Zone**.

The Time Zone will be applied when the Gateway syncs its time to the VantagePoint Client at 12:00pm (Midday) local time each day.

All timestamps in VantagePoint are stored in UTC time.

c. Set the time zone in VantagePoint to view the on-line data in local time.

# A YieldPoint Sensing the future

NetPoint Activity: Time

#### **Set Time on the Blu900GW**

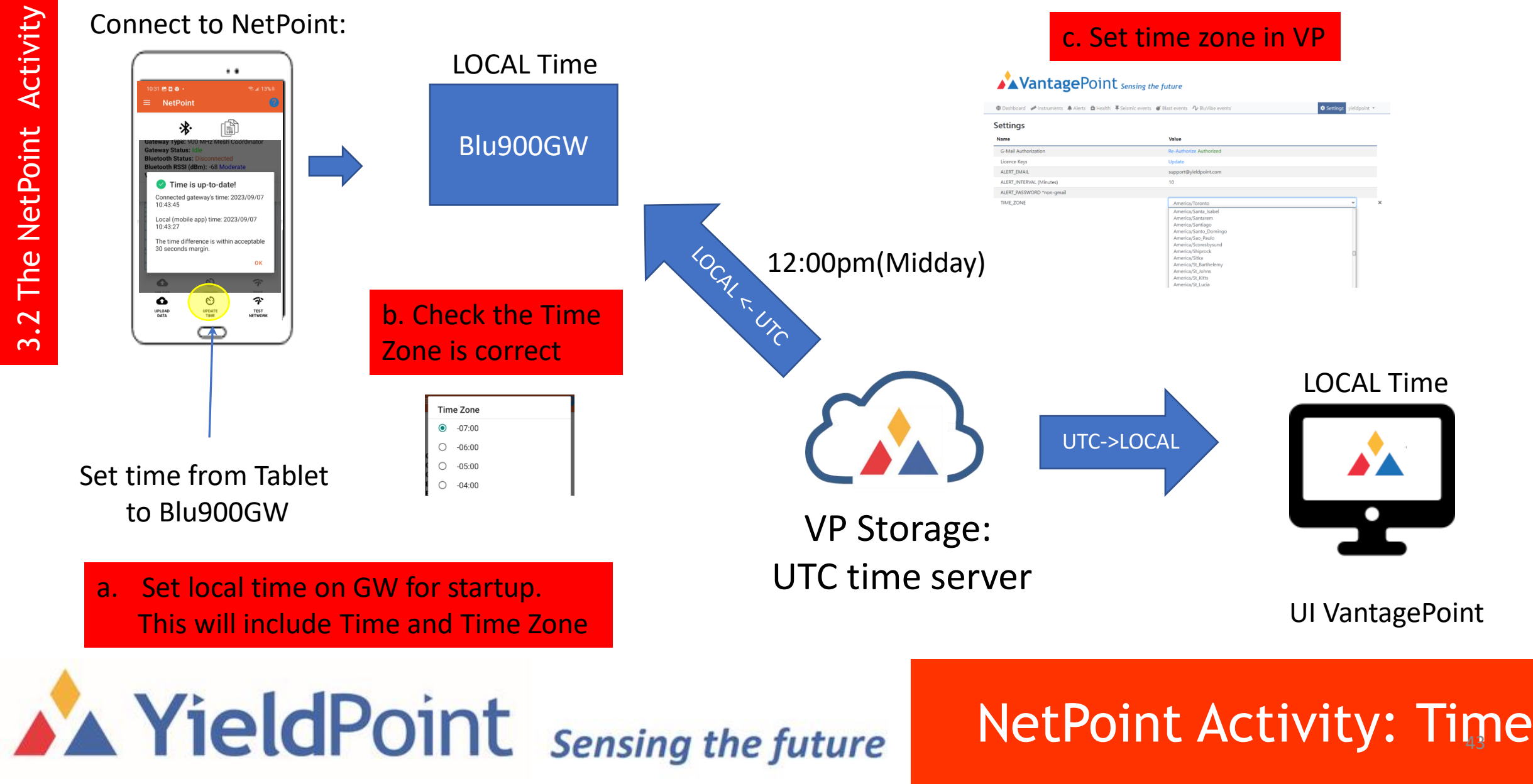

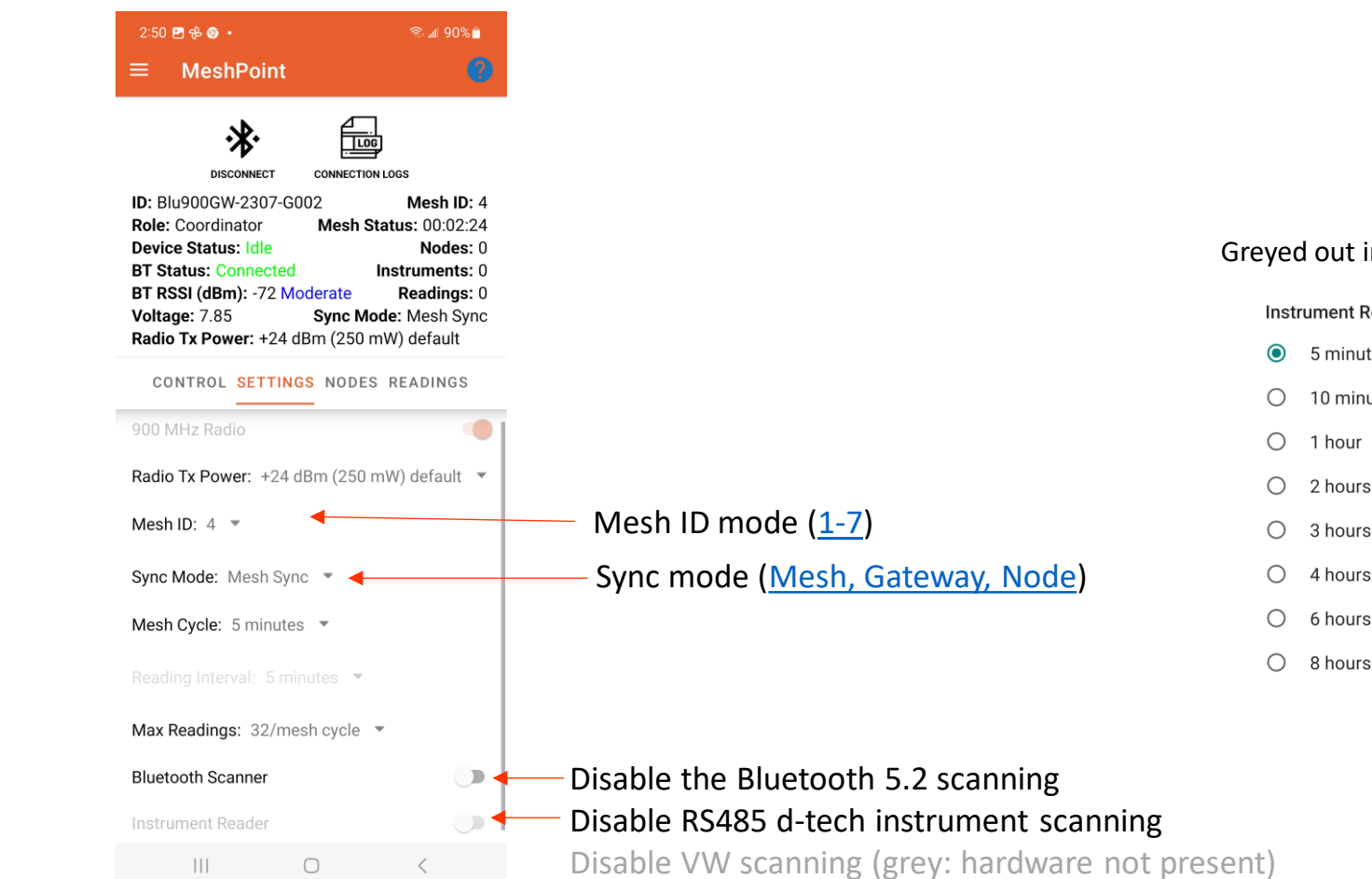

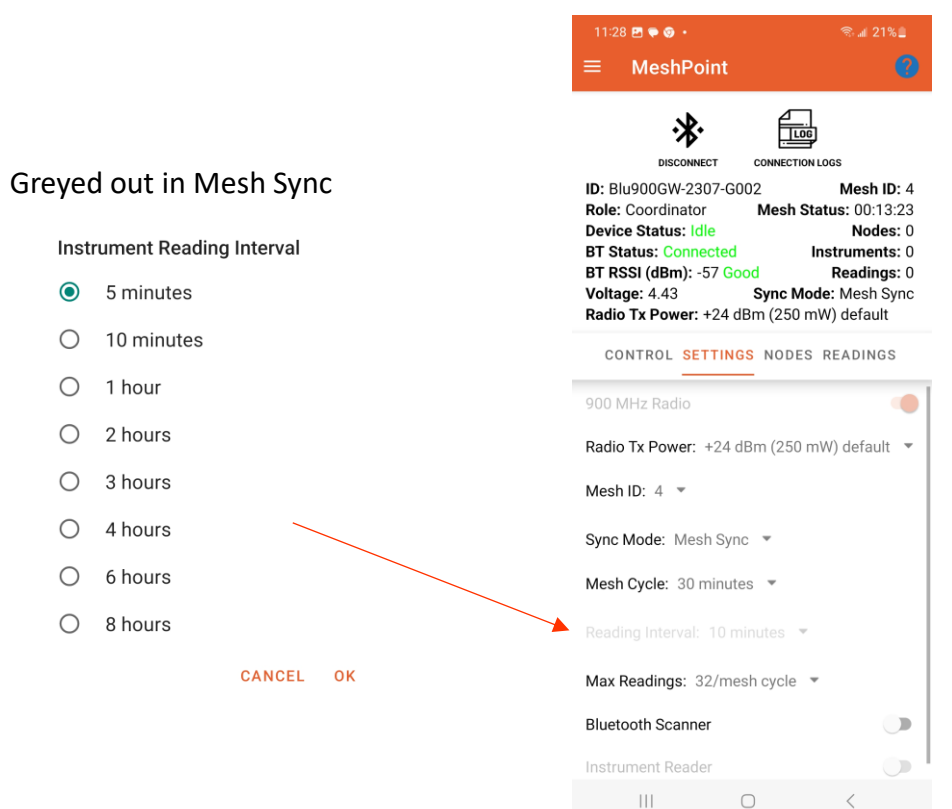

#### **X** YieldPoint *Sensing the future* NetPoint: SETTINGS tab **NetPoint: SETTINGS tab**

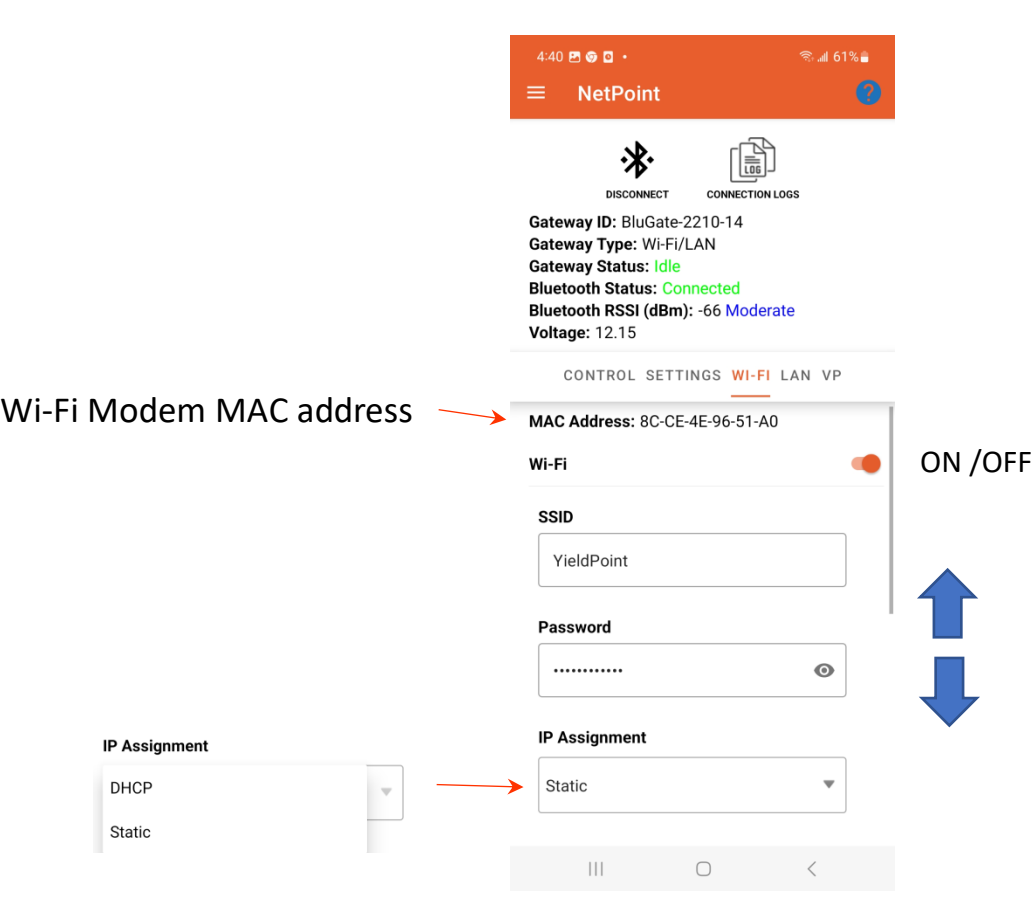

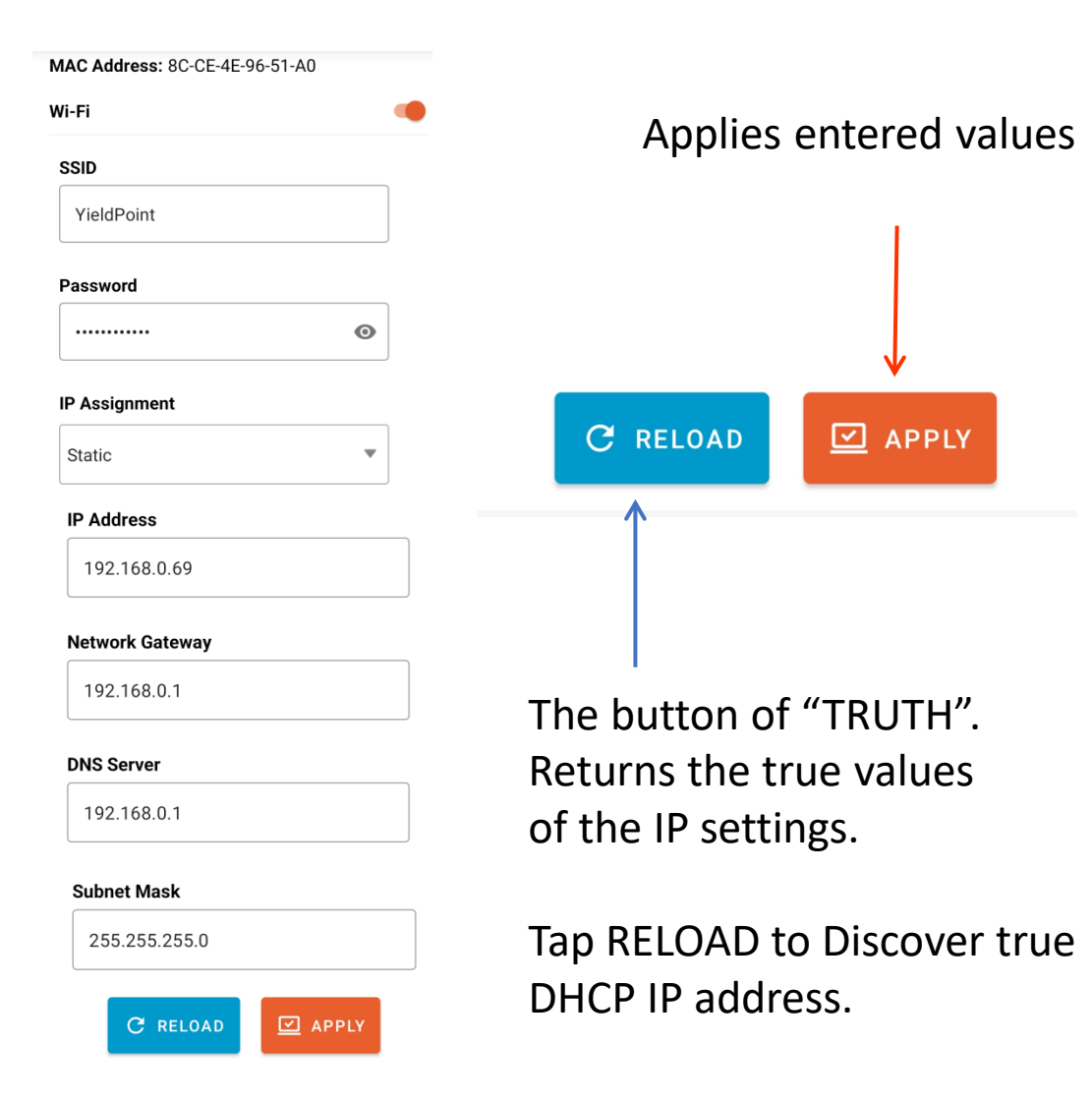

# **X** YieldPoint *Sensing the future* **InvestPoint: WiFi tab** 45

### NetPoint: WiFi tab

failed.

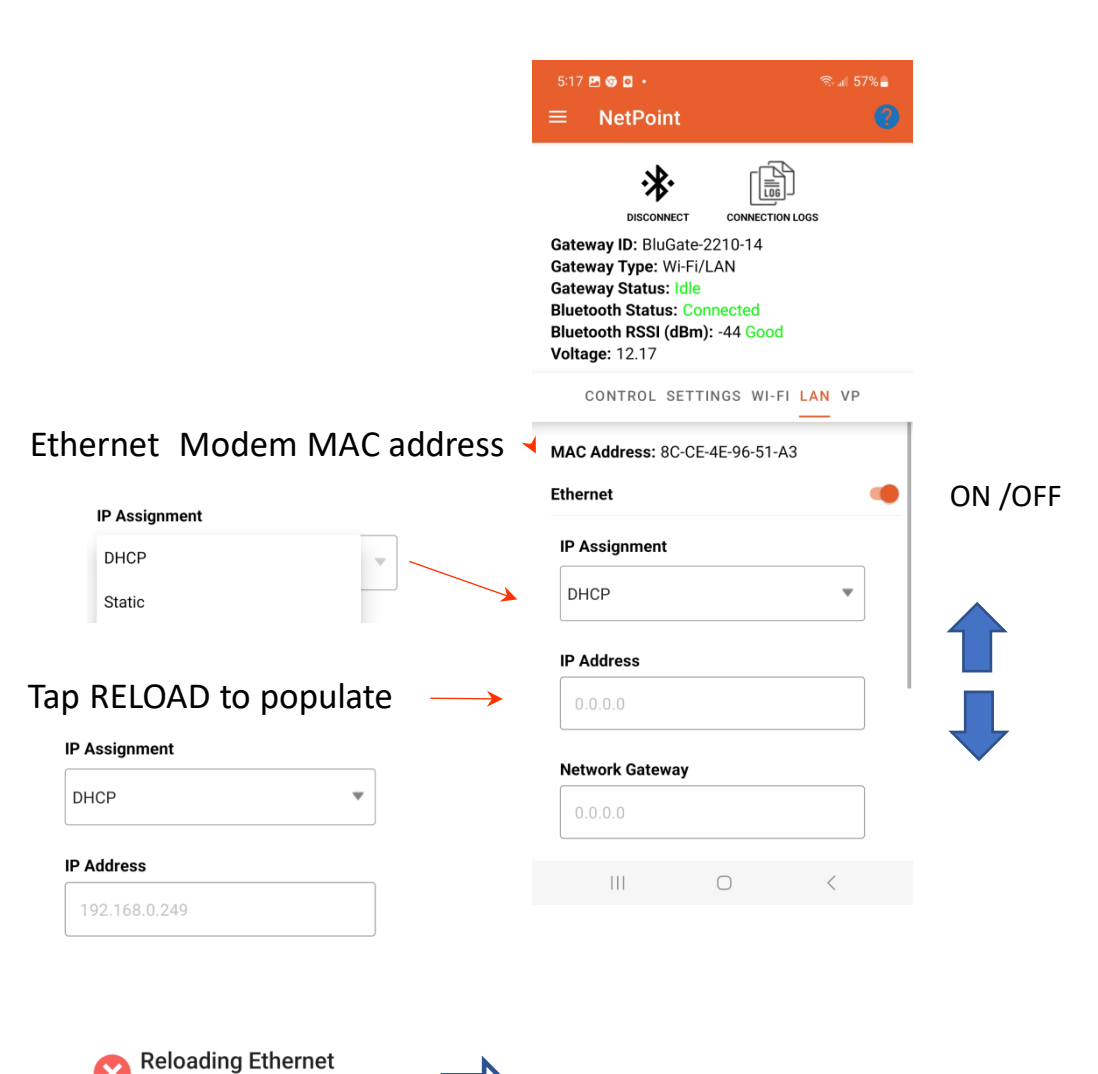

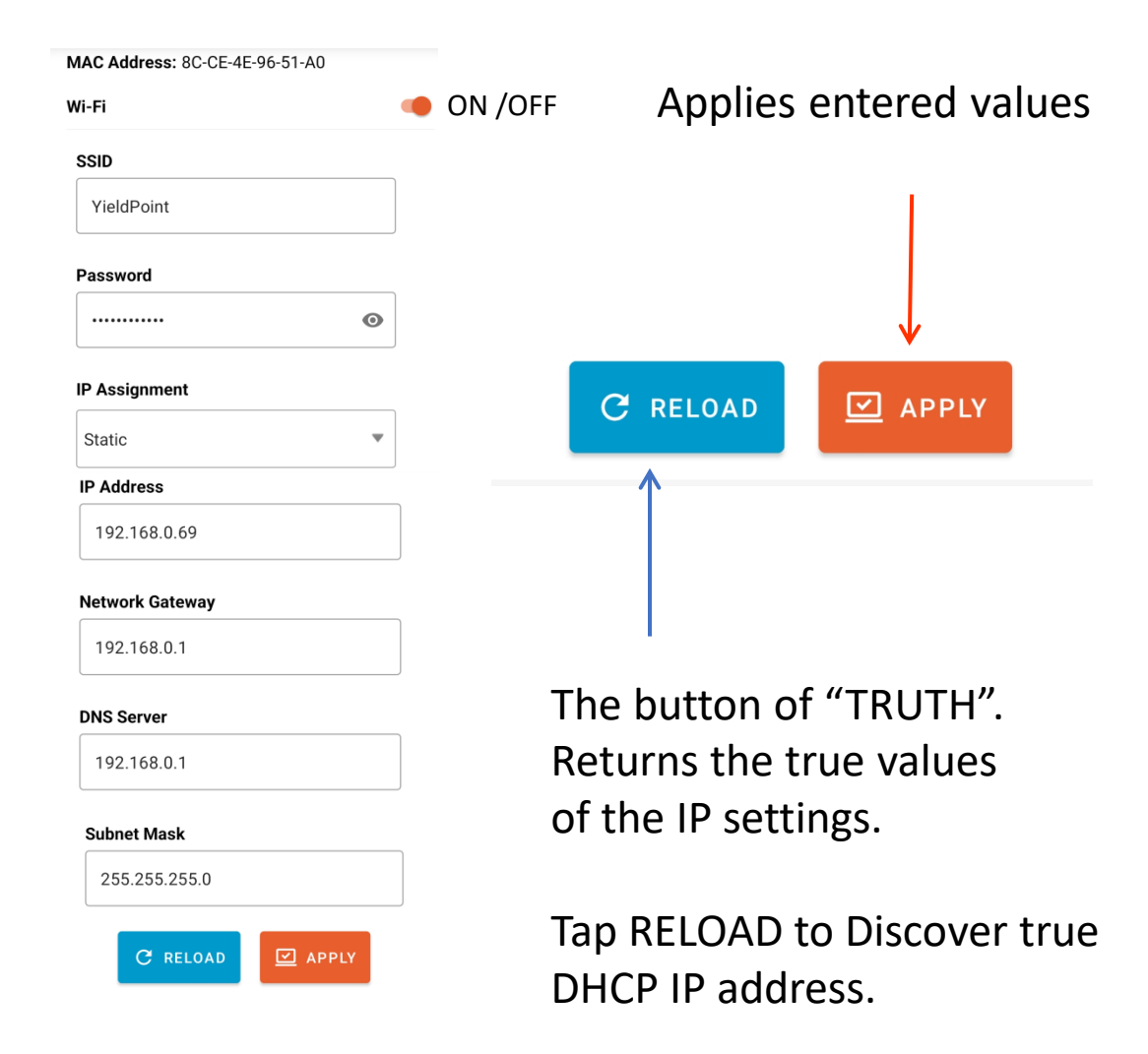

#### **Configuration Failed!** Reloading Ethernet configuration has **DISMISS**

#### Check Ethernet connection

# **X** YieldPoint *Sensing the future* Interpretational Access 46

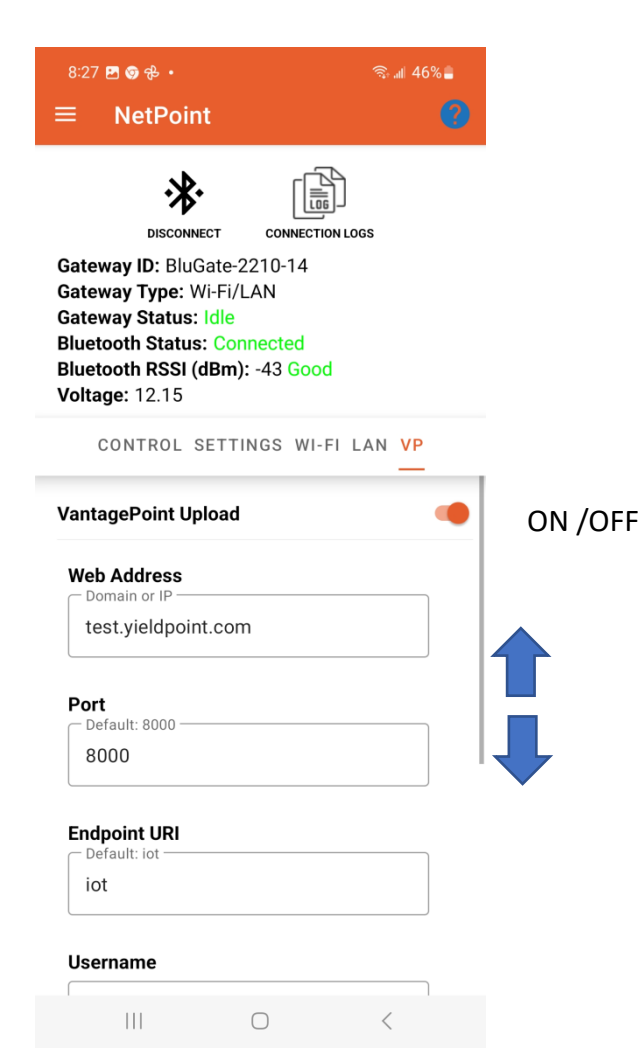

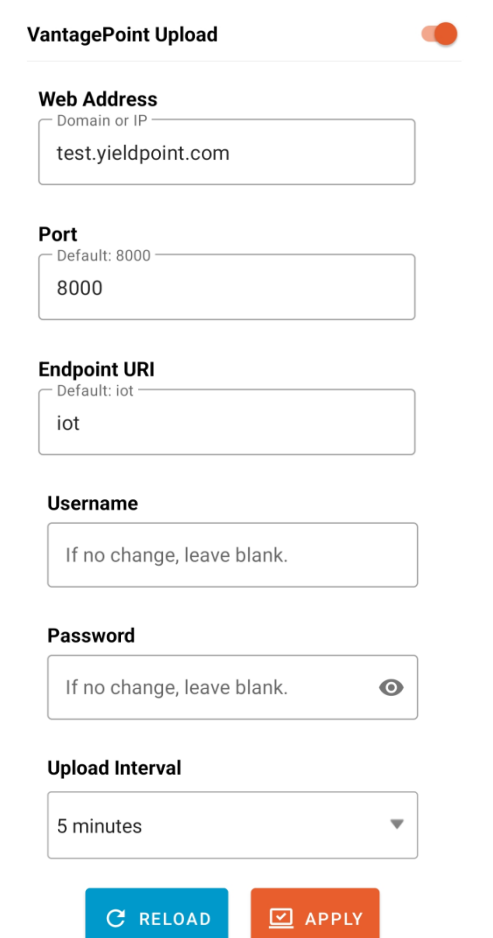

ON /OFF

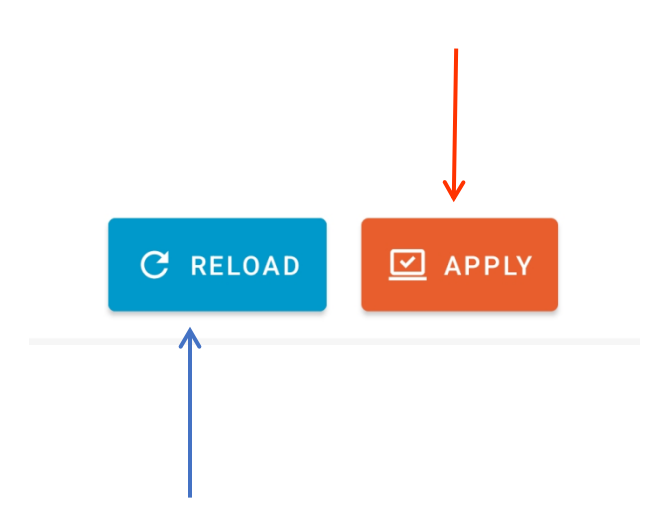

Applies entered values

The button of "TRUTH". Returns the true values of the VantagePoint settings.

Tap RELOAD to discover true VP settings.

# **A YieldPoint** *Sensing the future* **I** NetPoint: VP tab

#### **STEP 1:** Generate some readings **STEP 2:** Turn on Debugger and

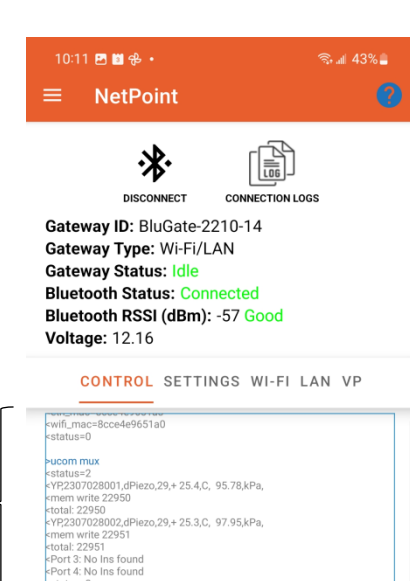

ల

**UPDATE** 

∙

**READ** 

**INSTRUMENT** 

 $\sum$ 

ENTER

COMMAND

 $\bigcirc$ 

 $status = 0$ 

ᅀ

**UPLOAD** 

**DATA** 

划

**SCAN** 

**BLUETOOTH** 

©

**EIDMWADE VERSION** 

 $\mathbf{||}$ 

# UPLOAD DATA

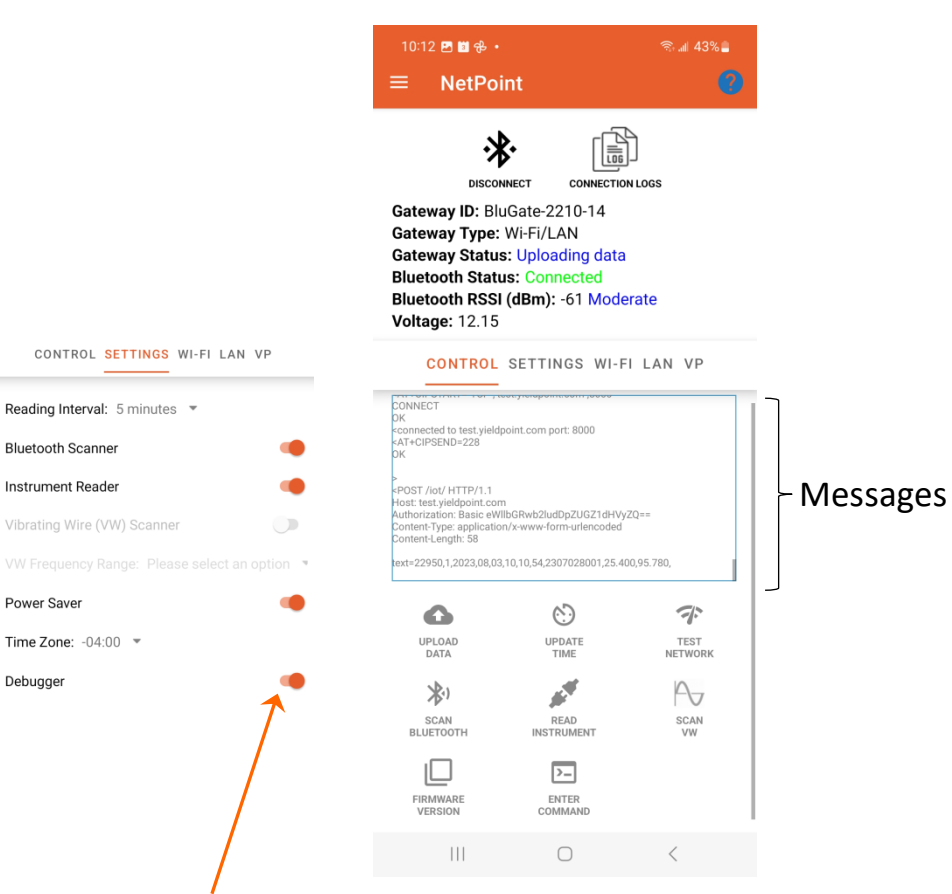

Turn Debugger on for all messaging

Power Saver

Debugger

#### **STEP 3**: Share blogs files

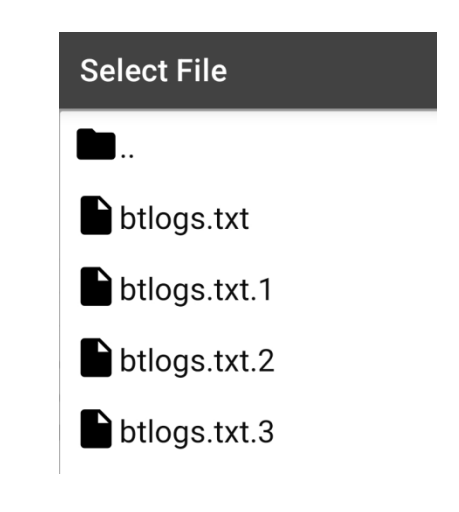

The Logfiles will include all the messages on the console.

Share with YieldPoint for trouble shooting

Activity

NetPoint

**XieldPoint** Sensing the future **Ional Point: Test GW** 

Read instrument

令

**TEST** 

**NETWORK** 

 $\sim$ 

SCAN

## NetPoint: Test GW

# Configuration 4. GW Browser Configuration **Browser** SW  $\overline{4}$

## (i) **Turn off Power Saver** and (ii) Browse to Local IP address

#### **IMPORTANT: In NetPoint Turn Power Saver OFF**

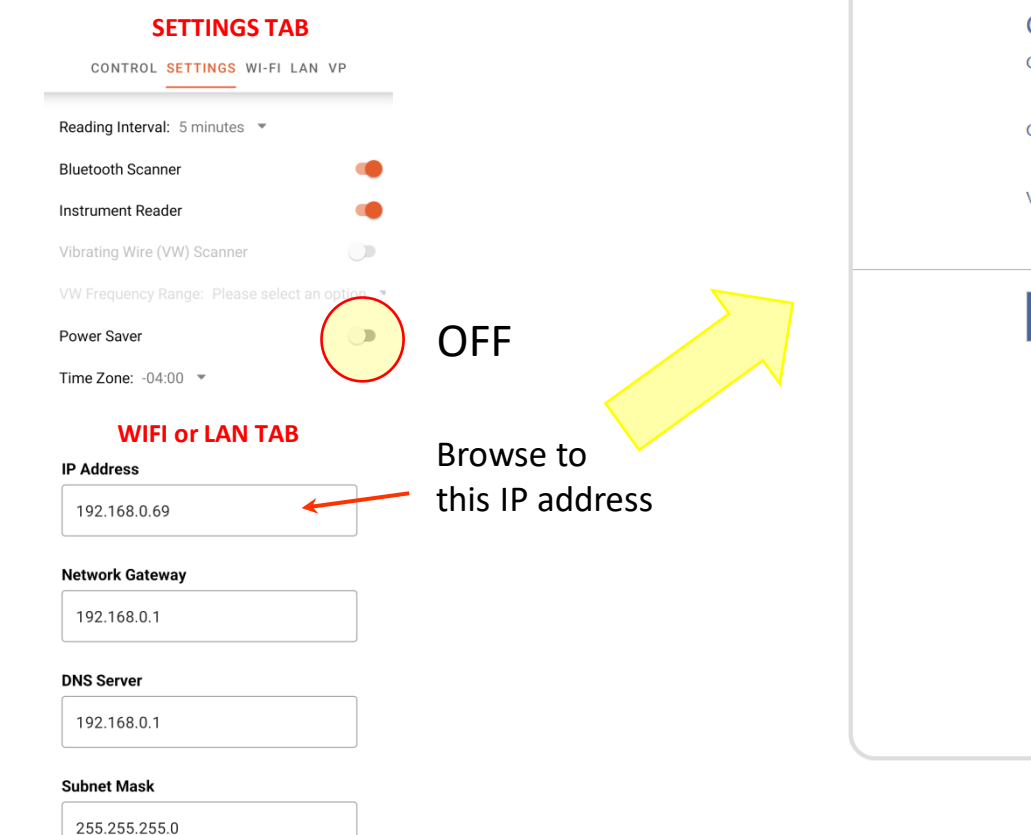

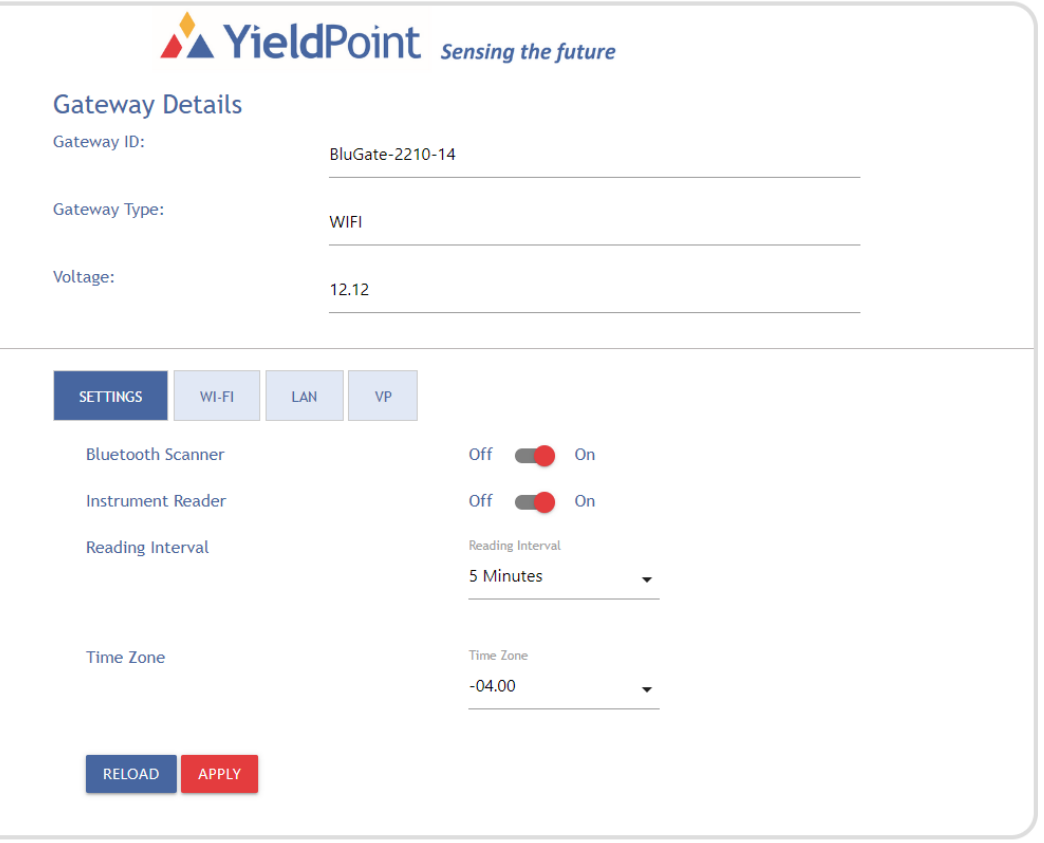

#### <span id="page-48-0"></span>**XieldPoint** Sensing the future **IGW Browser Configuration GW Browser Configuration**

### **MeshPoint: GW Browser Configuration**

 $\equiv$ 

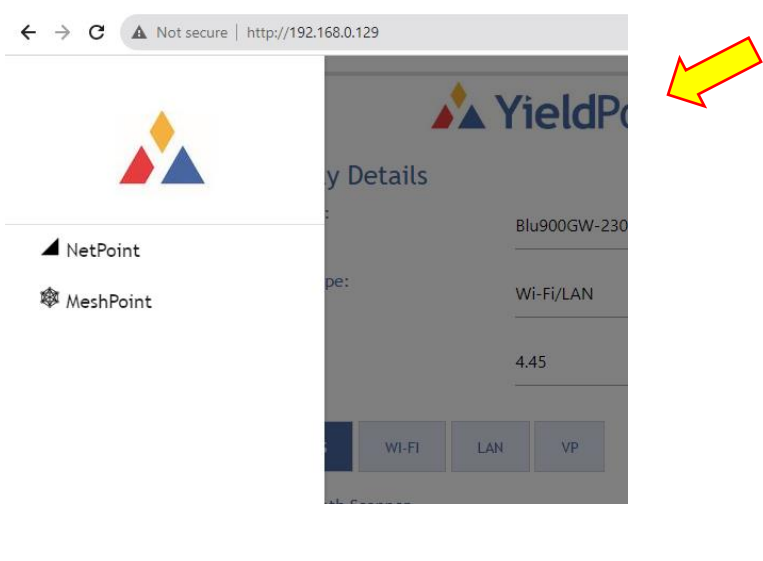

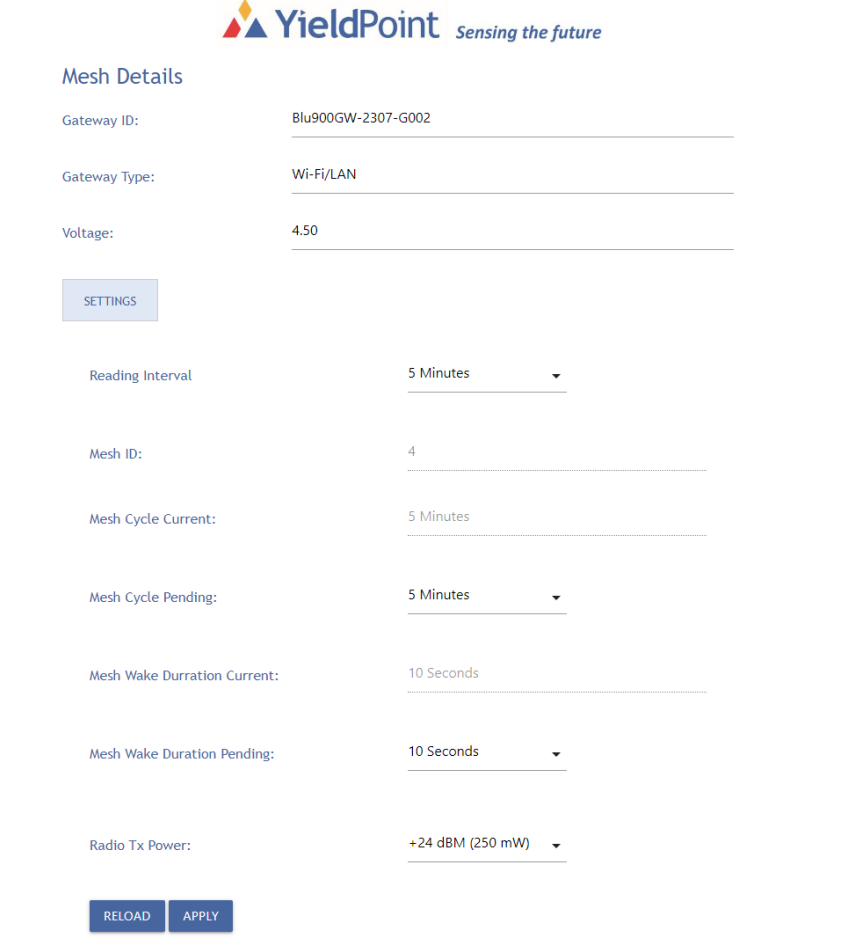

# **A YieldPoint** Sensing the future

### **GW Browser Configuration**

### **MeshPoint: GW Browser Configuration**

IP address can be found using NetPoint Activity on Android devicez; http//: not https//: 1 ttp://192.168.0.129  $\mathcal{C}$ A Not secure **A** YieldP **Details** Blu900GW-230  $\blacktriangle$  NetPoint 3 **®** MeshPoint Wi-Fi/LAN 4.45 LAN

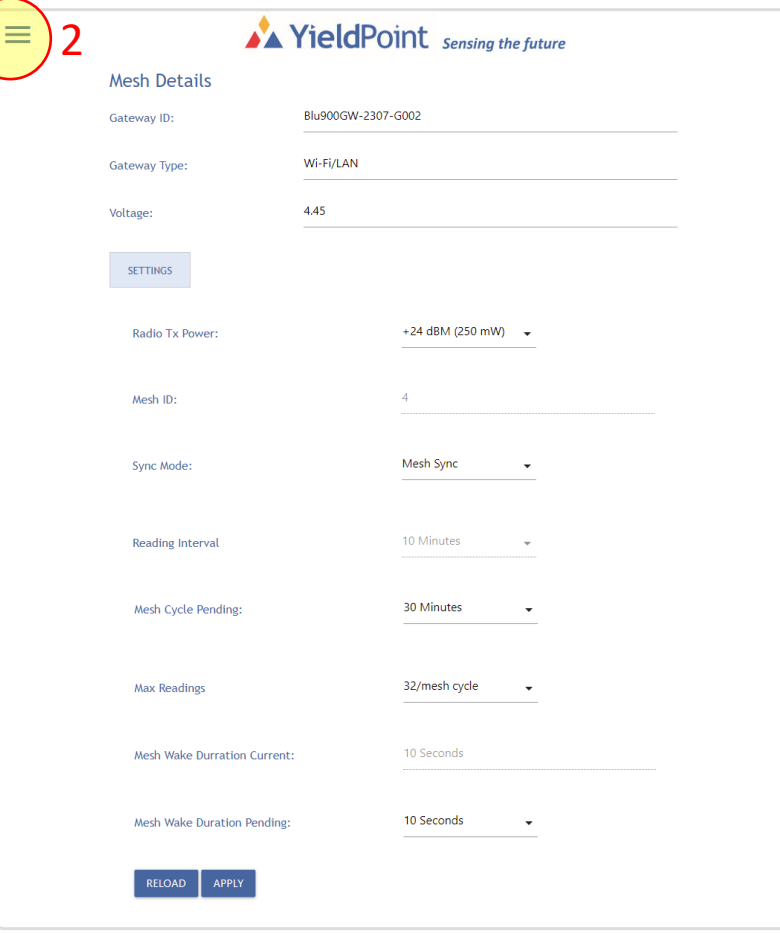

# **AX YieldPoint** Sensing the future

## **GW Browser MeshPoint**

#### **Health Monitoring in VantagePoint v 3.0**

Dashboard / Gateway

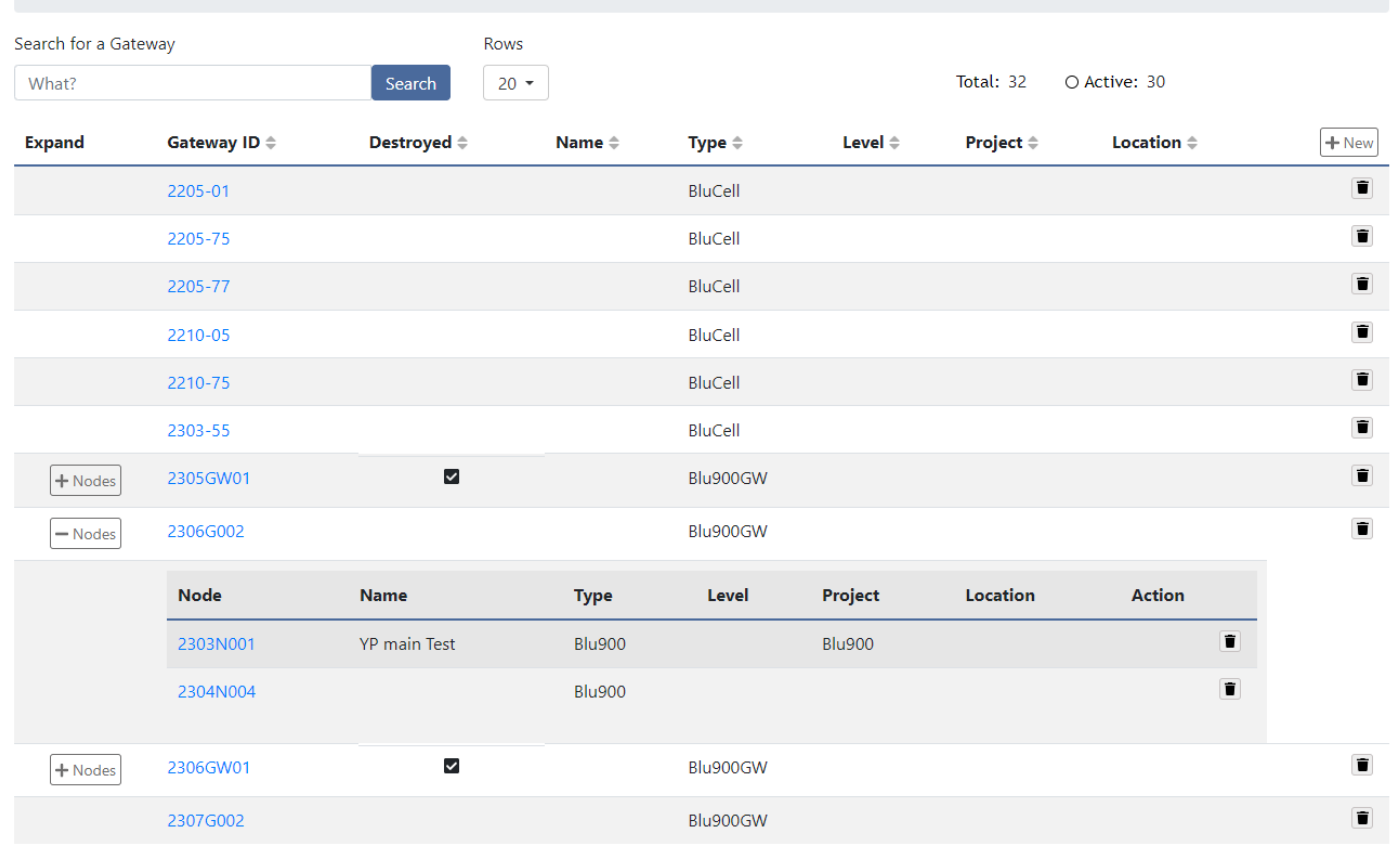

# <span id="page-51-0"></span>A YieldPoint Sensing the future

### Health Monitoring

#### **Health Monitoring in VantagePoint v3.0**

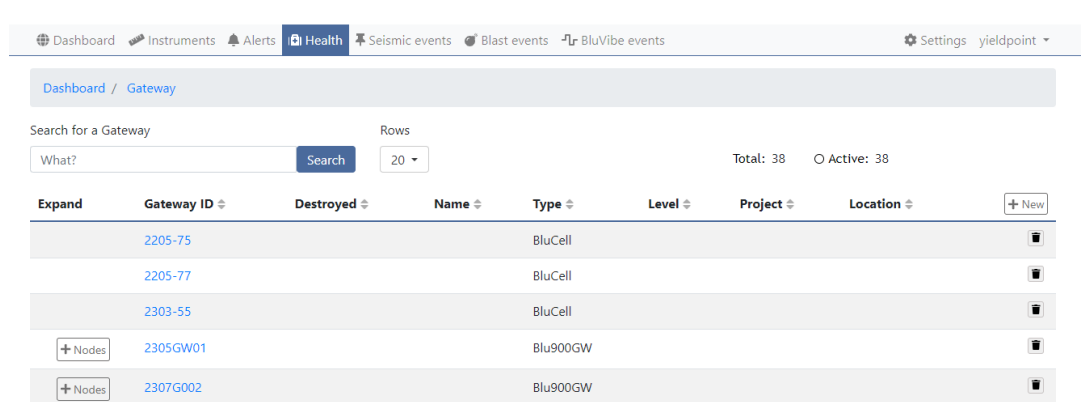

#### AVantagePoint Sensing the future

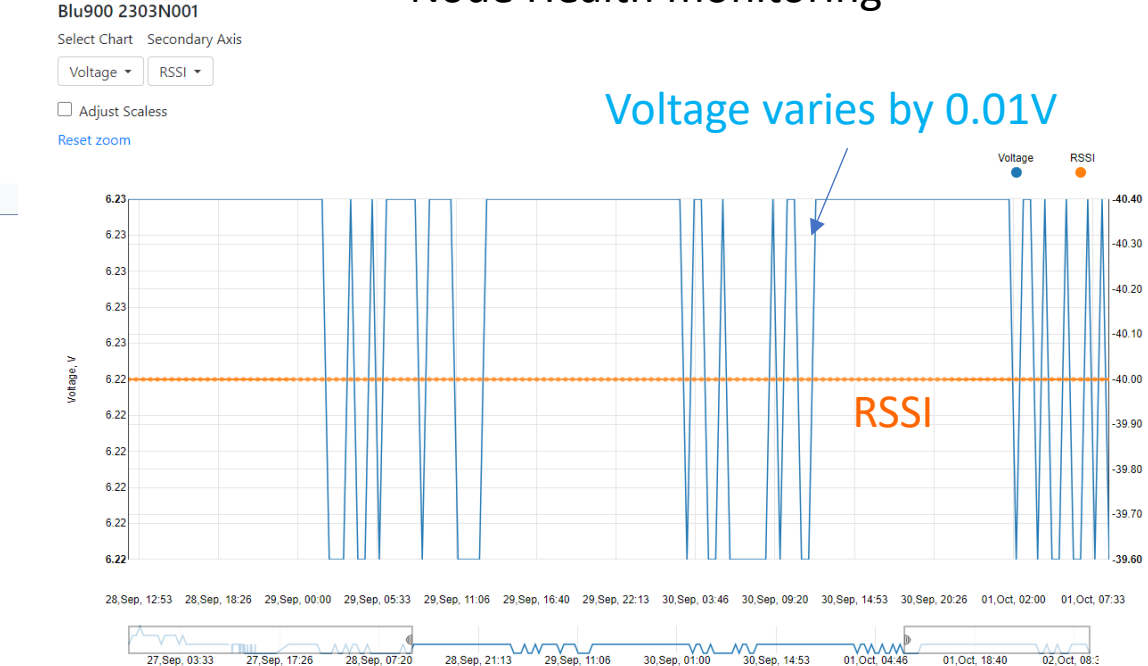

#### Radios close to gateway will indicate RSSI=-40dBm

Node Health monitoring

# A YieldPoint Sensing the future

### Health Monitoring

#### **Health Monitoring in VantagePoint v3.0**

#### A VantagePoint Sensing the future (Dashboard (Muvibe events Alerts In Health Fiseismic events Constants Pur BluVibe events Pur BluVibe events Settings yieldpoint Dashboard / Gateways / 2303-55 / Temporal Temperature Graph **BluCell 2303-55** Select Chart Secondary Axis Voltage  $\bullet$  | Temperature  $\bullet$  $\Box$  Adjust Scaless **Reset zoom** Voltage Temperature  $14.25$  $,27.00$ 14.24 26.00 14.22 25.00 14.20 24.00 14.18 23.00 14.16 22.00  $14.14$ 21.00 14.12 20.00 14.10 19.00 14.08 18.00 14.06 17.00  $14.04$ 16.00 14.03 09, Aug. 07:20 09, Aug. 12:53 09, Aug. 18:26 10, Aug. 00:00 10, Aug. 05:33 10, Aug. 11:06 10, Aug. 16:40 10,Aug, 22:13 11,Aug, 03:46 11, Aug, 09:20 09,Aug, 01:46 09,Aug, 07:20 09,Aug, 12:53 09,Aug, 18:26 10,Aug, 00:00 10,Aug, 05:33 10,Aug, 11:06 10,Aug, 16:40 10,Aug, 22:13 11,Aug, 03:46 11,Aug, 0 Copyright 2023 YieldPoint Inc. All rights reserved.

Battery Voltage tracking Temperature for 4 x Tadiran D-cell lithium batteries

<span id="page-53-0"></span>**AX YieldPoint** Sensing the future

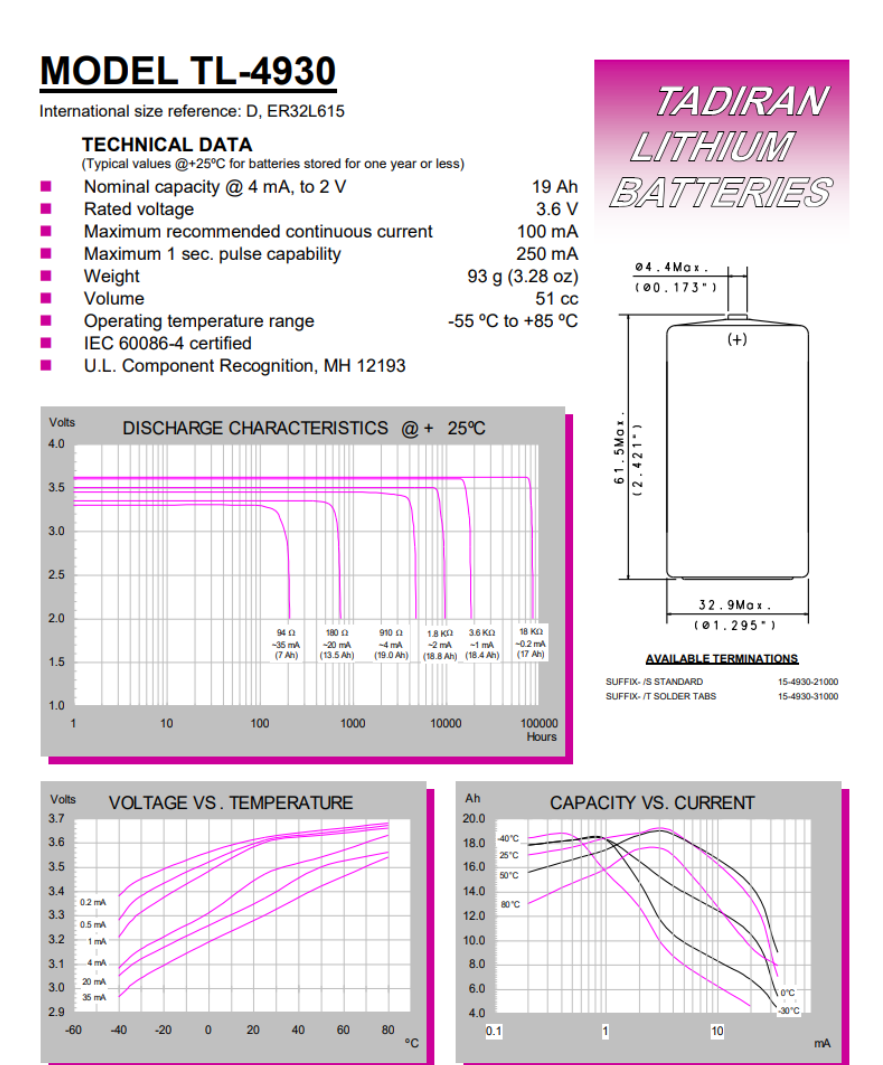

Health Monitoring

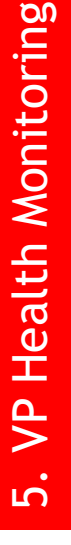

#### **Update firmware on Blu900 GW and Node**

The appropriate Blu900 Firmware for the both the Blu900GW and Blu900Node is bundled with the BluPoint Firmware

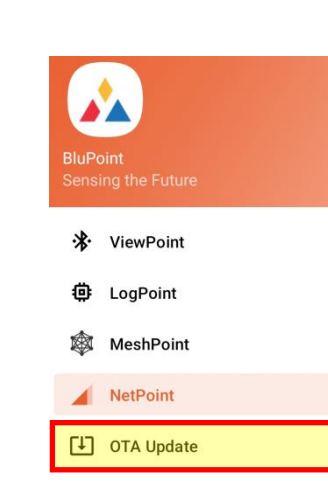

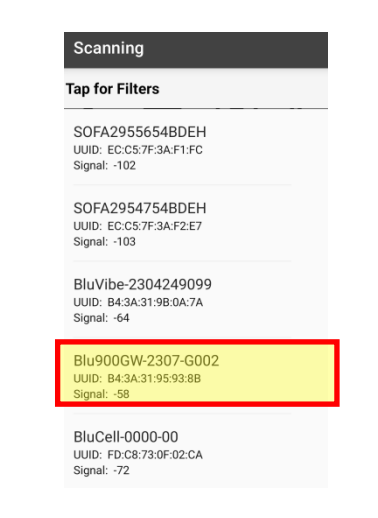

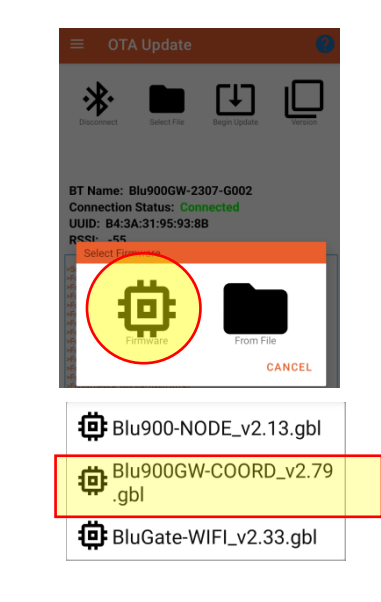

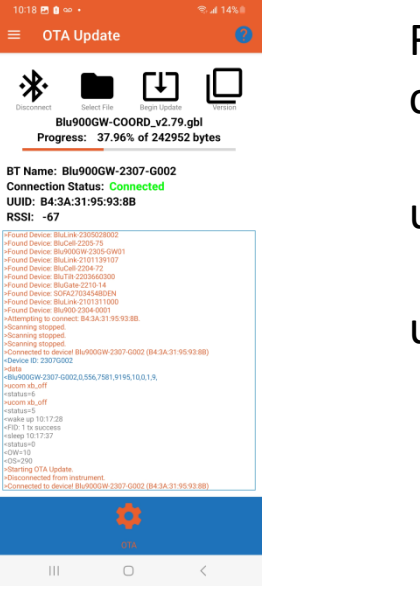

#### RUN the **CUSTOM**  commands: ucom preset **Enter Command** UCom - prese CANCEL ENTER ucom get\_mac **Enter Command** get mag CANCEL ENTER >ucom get\_mac <lan\_mode=DHCP <eth\_mac=0cb8154ade9b klan=on wifi=on <wf\_mode=DHCP kwifi\_mac=0cb8154ade98

- **1: Open OTA (Over the Air) Update Activity**
- **2: Connect to a GW or Node**

<span id="page-54-0"></span>**AX YieldPoint** Sensing the future

- **3: Tap Firmware and select the bundled file to start the upload process**
- **4: Wait for OTA Update to complete**
- **5: Reconfigure**

Blu900GW/Node FW Update

 **IMPORTANT: Always check all settings after a firmware update**

#### **Update firmware ESP32 WiFi/Ethernet modem**

The ESP32(WT32) WiFi update comes bundled with the BluPoint App.

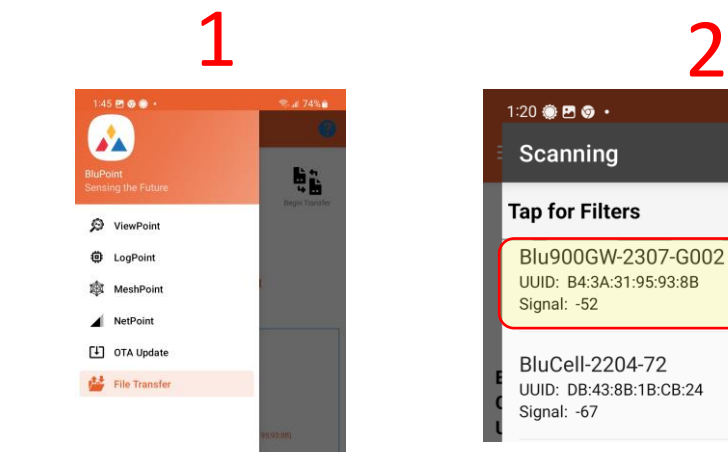

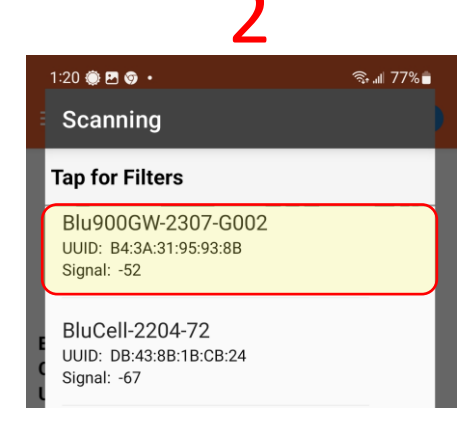

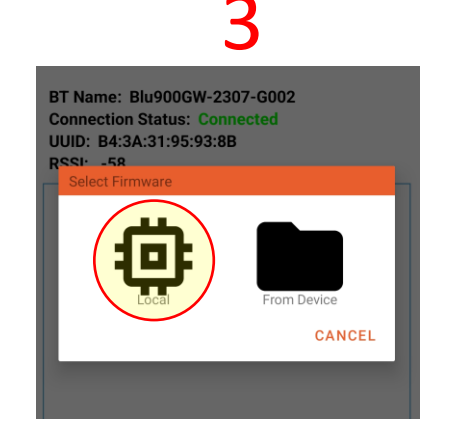

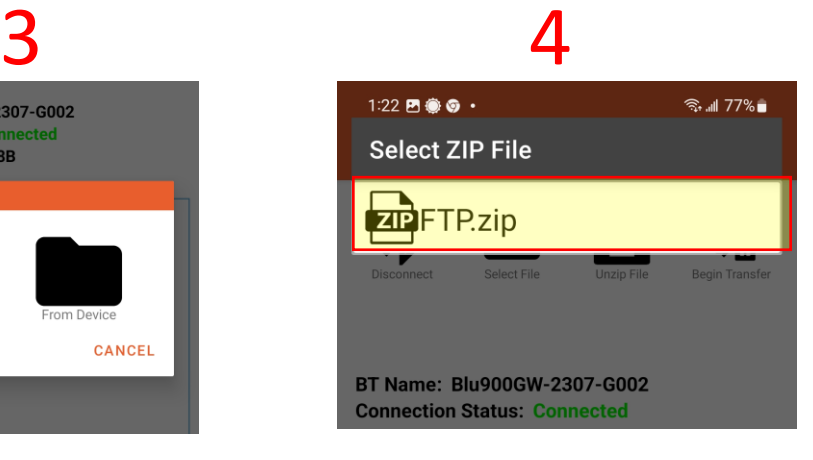

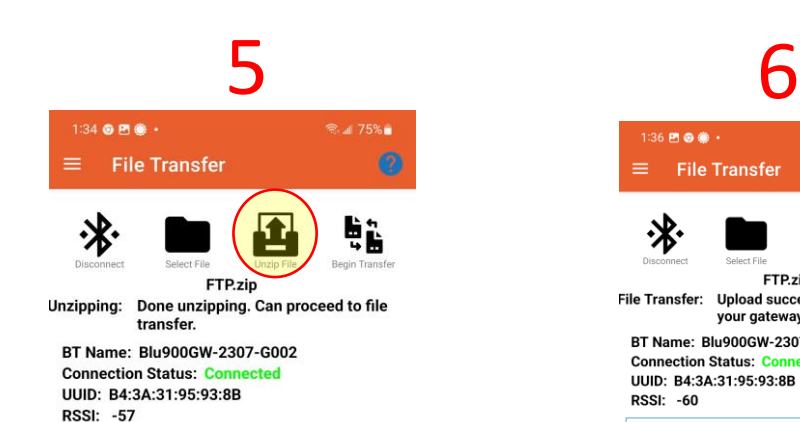

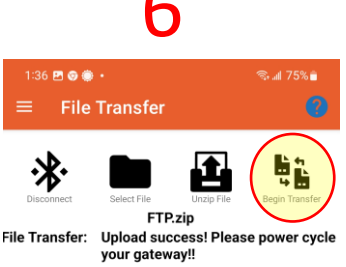

BT Name: Blu900GW-2307-G002 **Connection Status: Conne** UUID: B4:3A:31:95:93:8B **RSSI: -60** 

#### **POWER CYCLE the Gateway**

7

# **AX YieldPoint** Sensing the future

## WiFi Modem FW Update

#### **Best Practice: Restart a Blu900 mesh after OTA/FW Update.**

Open BluPoint and connect to the GW using the **MeshPoint** Activity

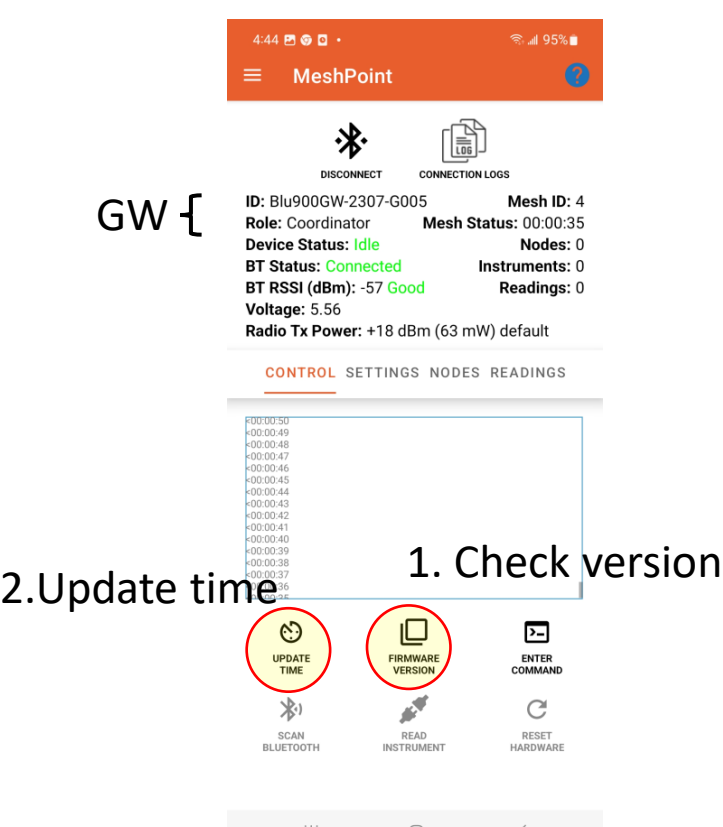

- 3. Make sure the **Mesh\_ID** is correct
- 4. Set sync mode to **Mesh Mode**
- 5. Set Mesh Cycle to commissioning (2min cycle)
- 6. Set the **Tx\_Power** to 250mW(default)
- 7. Configure the Bluetooth Scanner/Instr Reader as required
- 8. Power cycle the Blu900GW

# <span id="page-56-0"></span>**AX YieldPoint** Sensing the future

## Restarting a Blu900 Mesh

#### **Best Practice: Restart a Blu900 mesh after OTA/FW Update.**

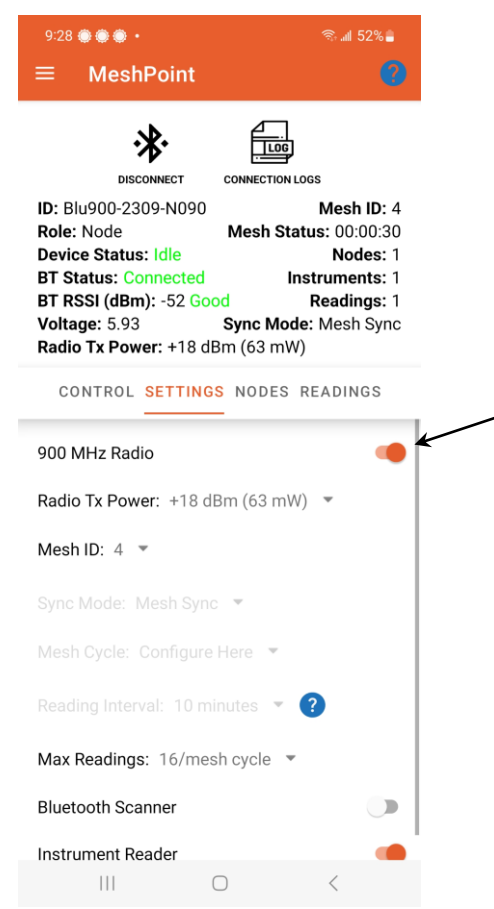

9. Connect to the Blu900 Nodes with MeshPoint

(i) Toggle the 900MHz radio. The radio will reboot and the mesh status will indicate "Sleep" but it will not count down. (ii) Upon mesh wakeup the node will join the mesh and will count down while asleep.

#### **REPEAT for each node.**

Even if the nodes are not power cycled, they will *eventually* join the mesh.

# **AX YieldPoint** Sensing the future

### Restarting a Blu900 Mesh

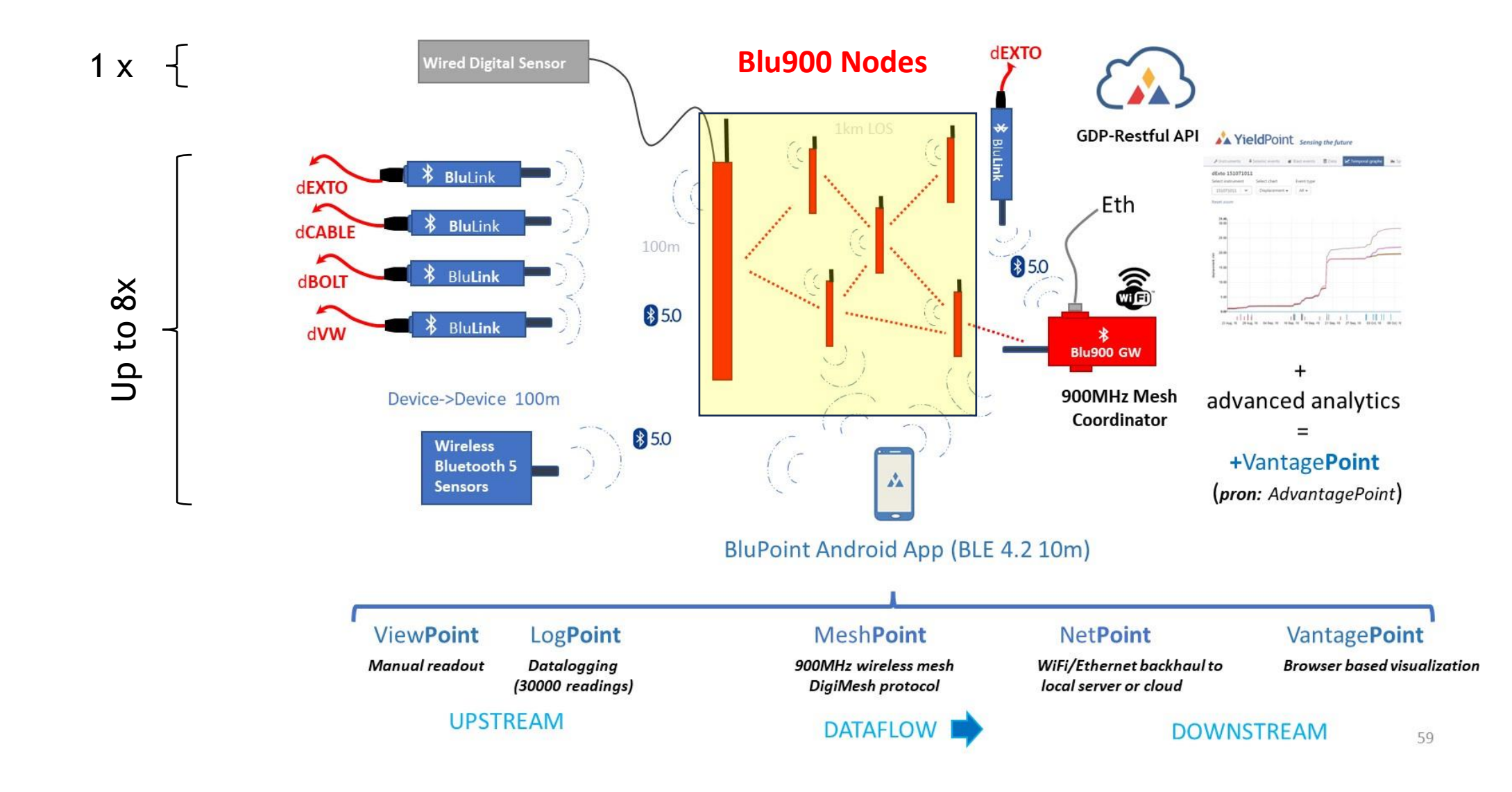

A YieldPoint Sensing the future

### Blu900 Architecture

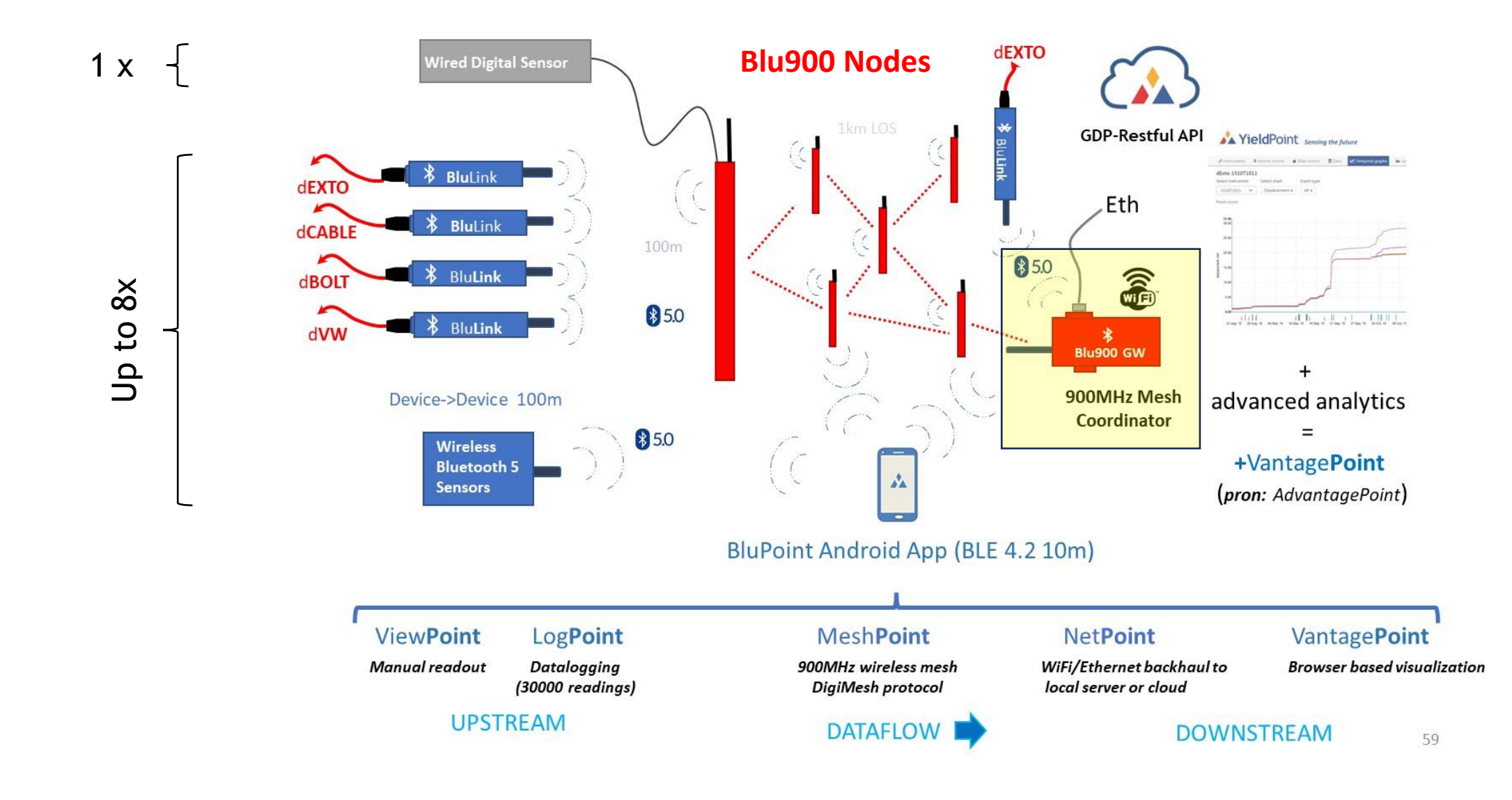

A YieldPoint Sensing the future

### Restarting a Blu900 Mesh